# **SA Oracle Setup for the Model Repository — Standalone Version**

This document explains how to install, configure, and maintain an Oracle database to support the SA Model Repository.

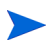

This document is both an appendix in the SA Installation Guide and a standalone document. Sometimes the content of this document needs to be updated between releases. You can use the following URL to download the latest standalone version of this document from the HP Software Support portal after signing in with your HP Passport credentials:

[https://softwaresupport.hp.com/group/softwaresupport/search-result/-/facetsearch/document/](https://softwaresupport.hp.com/group/softwaresupport/search-result/-/facetsearch/document/KM01253513) KM02030061

## **Supported Oracle Versions and Operating Systems**

Support for the Model Repository is limited to certain versions of Oracle running on certain versions of operating systems. HP strongly recommends that you also apply the latest Oracle CPU or PSU patches.

See the *SA Support and Compatibility Matrix* associated with this release for a list of supported Oracle versions and operating systems.

The *SA Support and Compatibility Matrix* is updated in every release, including minors and CORDs. You can use this URL to download the latest version from the HP Software Support portal after signing in with your HP Passport credentials:

[https://softwaresupport.hp.com/group/softwaresupport/search-result/-/facetsearch/document/](https://softwaresupport.hp.com/group/softwaresupport/search-result/-/facetsearch/document/KM01253535) KM01253535

For additional versions, after logging into the HP Software Support portal, click the house icon to go to the home page, then use the SEARCH box to find any available product document.

## <span id="page-0-0"></span>**System Requirements**

The following sections list the system requirements for Oracle 11g and 12c. The SA Installer performs an automated check to ensure that these requirements are met on the Oracle host.

The system requirements and configurations listed in this section apply both to the SA-supplied Oracle RDBMS software as well as to non-SA-supplied Oracle RDBMS and software installations.

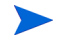

If you create the database using the Oracle Universal Installer rather than the SA Installer, you must check for these packages and patches manually.

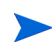

The Oracle database must be installed either on its own host or on a server that has the SA Infrastructure Component bundle installed.

## **Database Server Time Requirements**

Database servers must meet the following requirements. These time requirements do not apply to Managed Servers.

• All SA database servers must maintain synchronized system clocks. Typically, you will synchronize the system clocks through an external server that uses NTP (Network Time Protocol) services.

*Linux Time Configuration*

To configure the time zone on a Linux server, perform the following tasks:

1 Copy or link

```
/usr/share/zoneinfo/UTC
```
to

```
/etc/localtime.
```
2 Ensure that the  $/etc/system$  sysconfig $/clock$  file contains the following lines:

```
ZONE="UTC"
UTC=true
```
## **Hostname Setup**

1 You must be able to ping the database server hostname. To verify this, enter the following command:

```
# ping <hostname>
```
2 Check that the database server name is FQDN by using the following command:

# hostname -f

If the hostname is not configured correctly, Oracle will not start and you will encounter the following error:

```
ORA-00600: internal error code, arguments: [keltnfy-ldmInit], [46], [1], [], 
[], [], [], []
```
## **Hardware Requirements**

The server that will host the Oracle database for the Model Repository must meet the hardware requirements listed in this section.

## **Linux Requirements**

The following are hardware requirements for running Oracle 11g and 12c under Linux.

• For detailed Linux requirements, see the *Oracle® Database Quick Installation Guide11g Release 2 (11.2) for Linux x86-64* (Part Number E24326-02) and *Oracle® Database Quick Installation Guide12c Release 1 (12.1) for Linux x86-64* (Part Number E17718-09) available at:

*http://docs.oracle.com*

• Determine the processor type to verify that the processor's architecture matches the Oracle software release you will install. Use the following command to check system architecture:

# uname -m

• The recommended physical memory is 16 GB or more of RAM. An HP-supplied Oracle installation will use a minimum of 2 GB memory. The Oracle SGA memory can be increased after database installation. You can use the following command to check memory status:

```
grep MemTotal /proc/meminfo
```
Required available swap space is shown in  $Table 1:$  $Table 1:$ 

<span id="page-2-0"></span>**table 1 Required Available RAM Swap Space**

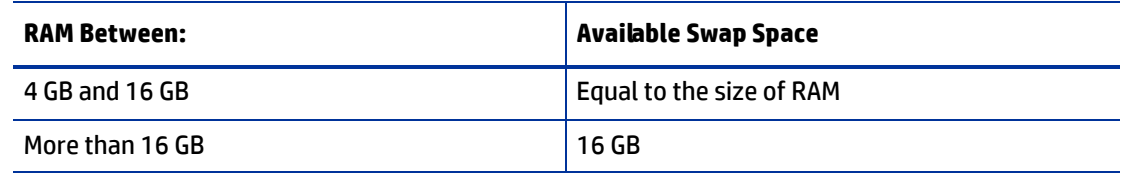

You can use the following command to check swap space:

grep SwapTotal /proc/meminfo

As of Oracle 11g, Automatic Memory Management (ASMM) requires more shared memory (/dev/ shm) and file descriptors. Shared memory should be sized to be at least the greater of MEMORY MAX TARGET and MEMORY TARGET for each Oracle instance on a database server.

You can use the following command to check available shared memory:

df -h /dev/shm/

Free tmp space should be 1GB or more of /tmp directory space

You can use the following command to check tmp space:

df -h /tmp

## **Solaris, HP-UX and AIX Requirements**

See also [Oracle Solaris, HP-UX and IBM AIX Version and Package Requirements](#page-12-0) on page 13.

#### **HP-UX and IBM**

For HP-UX and IBM requirements, refer to the *Checking the Hardware Requirements* section in the following Oracle documents:

- *Oracle® Database Quick Installation Guide 11g Release 2 (11.2) for HP-UX Itanium, Part Number E24342-03*
- *Oracle® Database Quick Installation Guide 12c Release 1 (12.1) for HP-UX Itanium, Part Number E56893-01*
- *Oracle® Database Quick Installation Guide 11g Release 2 (11.2) for IBM AIX on POWER Systems (64-Bit), Part Number E24335-03*
- *Oracle® Database Quick Installation Guide 12c Release 1 (12.1) for IBM AIX on POWER Systems (64-Bit), Part Number E56891-01*

### **Oracle Solaris**

For Oracle Solaris requirements, refer to the *Checking the Hardware Requirements* section in the following Oracle documents:

- *Oracle® Database Quick Installation Guide 11g Release 2 (11.2) for Oracle Solaris on SPARC (64-Bit), Part Number E24349-03*
- *Oracle® Database Quick Installation Guide 12c Release 1 (12.1) for Oracle Solaris on SPARC (64-Bit), Part Number E17756-08*

## <span id="page-3-1"></span>**Model Repository (Database) Disk Space Requirements**

Additional disk space is required for the Oracle software and the Model Repository data files. Keep in mind that storage requirements for the database grow as the number of managed servers and database activity grows.

As a benchmark figure, you should allow an additional 3.5 GB of database storage for every 1,000 servers in the facility that SA manages. When sizing the tablespaces, follow the general guidelines described in [Table 2](#page-3-0). If you need to determine a more precise tablespace sizing, contact your technical support representative.

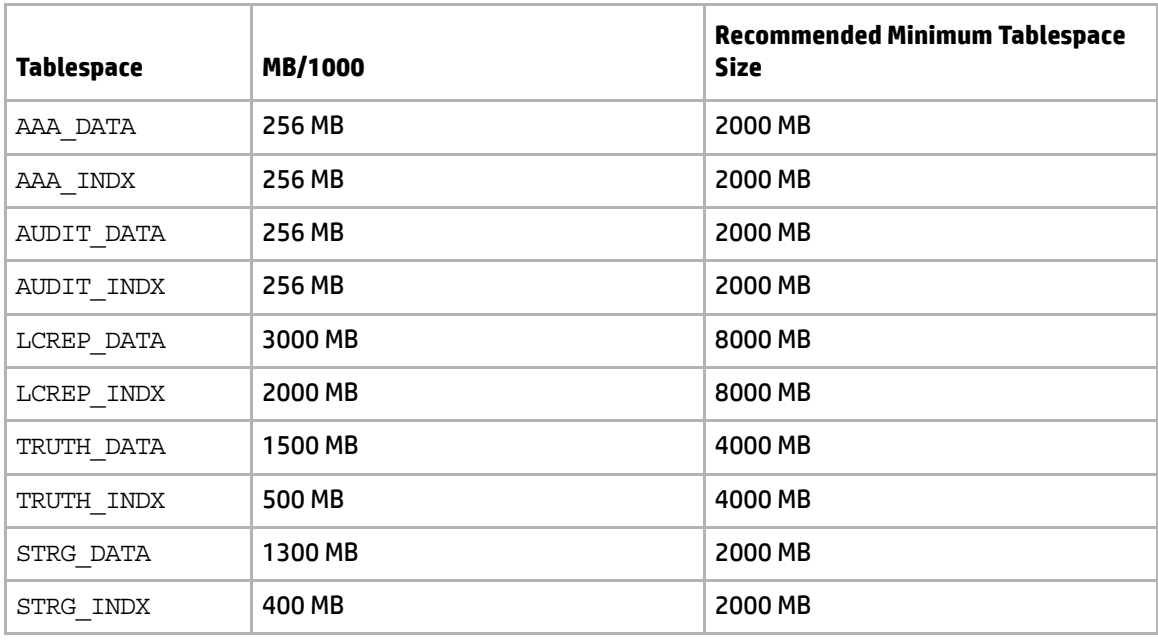

<span id="page-3-0"></span>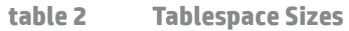

## **Software Requirements**

This section lists the requirements for running Oracle 11g and 12c under Red Hat Enterprise Linux, Oracle Enterprise Linux and SUSE Linux Enterprise Server.

## **Linux Requirements**

The following are software requirements for running Oracle 11g and 12c under Red Hat Enterprise Linux, Oracle Enterprise Linux and SUSE Linux Enterprise Server:

- Required operating system version for 11g:
	- Oracle Linux 5 Update 2 (with Red Hat Compatible Kernel)
	- Oracle Linux 6 (with Red Hat Compatible Kernel)
	- Red Hat Enterprise Linux 5 Update 2
	- Red Hat Enterprise Linux 6
	- SUSE Linux Enterprise Server 10 SP2
	- SUSE Linux Enterprise Server 11
- Required operating system version for 12c:
- Oracle Linux 5 Update 6 (with Red Hat Compatible Kernel)
- Oracle Linux 6 (with Red Hat Compatible Kernel)
- Red Hat Enterprise Linux 5 Update 6
- Red Hat Enterprise Linux 6
- SUSE Linux Enterprise Server 11 SP2

You can use the following command to determine the distribution and version of Linux installed:

# cat /proc/version

- Required Kernel version for Oracle Database 11g Release 2 (11.2):
	- Oracle Linux 5 Update 2
		- 2.6.18 or later (with Red Hat Compatible Kernel)
	- Oracle Linux 6
		- 2.6.32-71.el6.x86\_64 or later (with Red Hat Compatible Kernel)
	- Red Hat Enterprise Linux 6
		- 2.6.32-71.el6.x86\_64 or later
	- Red Hat Enterprise Linux 5 Update 2
		- 2.6.18 or later
	- SUSE Linux Enterprise Server 10
		- 2.6.16.21 or later
	- SUSE Linux Enterprise Server 11 2.6.27.19 or later
- Required Kernel version for Oracle Database 12c Release 1 (12.1):
	- Oracle Linux 5 Update 6
		- 2.6.18-238.0.0.0.1.el5 or later
	- Oracle Linux 6 (with Red Hat Compatible Kernel)
		- 2.6.32-71.el6.x86\_64 or later
	- Red Hat Enterprise Linux 5 Update 6 2.6.18-238.0.0.0.1.el5 or later
	- Red Hat Enterprise Linux 6
		- 2.6.32-71.el6.x86\_64 or later
	- SUSE Linux Enterprise Server 11 SP2
		- 3.0.13-0.27 or later

You can use the following command to check the kernel versions:

uname -r

You can use the following command to check the platform:

uname -mi

You can use the following command to check the processor type:

grep "model name" /proc/cpuinfo

## **Linux Package Requirements**

#### **Red Hat Enterprise Linux 5 and Oracle Enterprise Linux 5 for Oracle 11g**

The following or later package versions for Red Hat Enterprise Linux 5 and Oracle Enterprise Linux 5 (with Red Hat compatible kernel) must be installed (shaded rows indicate 32-bit packages):

Starting with Oracle Database 11g Release 2 (11.2.0.2), all the *32-bit packages*, excepting gcc-32bit-4.3, listed in the following table are no longer required for installing a database on Linux x86-64. Only the 64-bit packages are required. However, for any Oracle Database 11g release before 11.2.0.2, both the 32-bit *and* 64-bit packages listed in the following table are required..

**table 3 Required Packages for Red Hat Enterprise Linux 5 and Oracle Enterprise Linux 5 for Oracle 11g**

| <b>Required Packages</b> | <b>Version</b>    |
|--------------------------|-------------------|
| binutils                 | 2.17.50.0.6       |
| compat-libstdc++         | $33 - 3.2.3$      |
| compat-libstdc++         | 33-3.2.3 (32-bit) |
| elfutils-libelf          | 0.125             |
| elfutils-libelf-devel    | 0.125             |
| gcc                      | 4.1.2             |
| $qcc-c++$                | 4.1.2             |
| glibc                    | $2.5 - 24$        |
| glibc                    | 2.5-24 (32-bit)   |
| glibc-common             | 2.5               |
| glibc-devel              | 2.5               |
| glibc-devel              | 2.5 (32-bit)      |
| glibc-headers            | 2.5               |
| ksh                      | <b>NA</b>         |
| libaio                   | 0.3.106           |
| libaio                   | 0.3.106 (32-bit)  |
| libaio-devel             | 0.3.106           |
| libaio-devel             | 0.3.106 (32-bit)  |
| libgcc                   | 4.1.2             |
| libgcc                   | 4.1.2 (32-bit)    |
| libstdc++                | 4.1.2             |
| libstdc++                | 4.1.2 (32-bit)    |
| libstdc++-devel          | 4.1.2             |

#### **table 3 Required Packages for Red Hat Enterprise Linux 5 and Oracle Enterprise Linux 5 for Oracle 11g (cont'd)**

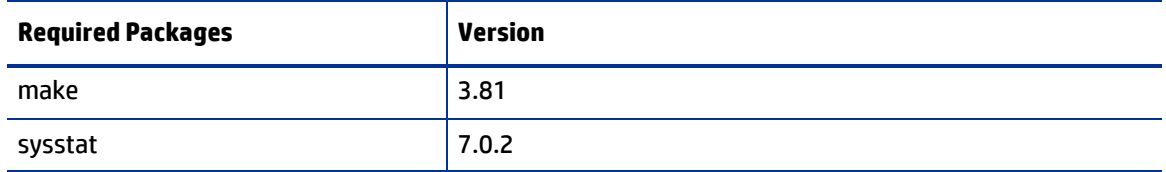

### **Red Hat Enterprise Linux 5 and Oracle Enterprise Linux 5 for Oracle 12c**

The following or later package versions for Red Hat Enterprise Linux 5 and Oracle Enterprise Linux 5 (with Red Hat compatible kernel) must be installed (shaded rows indicate 32-bit packages):

**table 4 Required Packages for Red Hat Enterprise Linux 5 and Oracle Enterprise Linux 5 for Oracle 12c**

| <b>Required Packages</b> | <b>Version</b>    |
|--------------------------|-------------------|
| binutils                 | 2.17.50.0.6       |
| compat-libstdc++         | $33 - 3.2.3$      |
| compat-libstdc++         | 33-3.2.3 (32-bit) |
| gcc                      | 4.1.2             |
| $qcc-c++$                | 4.1.2             |
| glibc                    | $2.5 - 58$        |
| glibc                    | 2.5-58 (32-bit)   |
| glibc-common             | 2.5               |
| glibc-devel              | $2.5 - 58$        |
| glibc-devel              | 2.5-58 (32-bit)   |
| ksh                      | <b>NA</b>         |
| libaio                   | 0.3.106           |
| libaio                   | 0.3.106 (32-bit)  |
| libaio-devel             | 0.3.106           |
| libaio-devel             | 0.3.106 (32-bit)  |
| libgcc                   | 4.1.2             |
| libgcc                   | 4.1.2 (32-bit)    |
| libstdc++                | 4.1.2             |
| libstdc++                | 4.1.2 (32-bit)    |
| libstdc++-devel          | 4.1.2             |
| libXext                  | 1.0.1             |
| libXext                  | 1.0.1 (32-bit)    |
| libXtst                  | 1.0.1             |

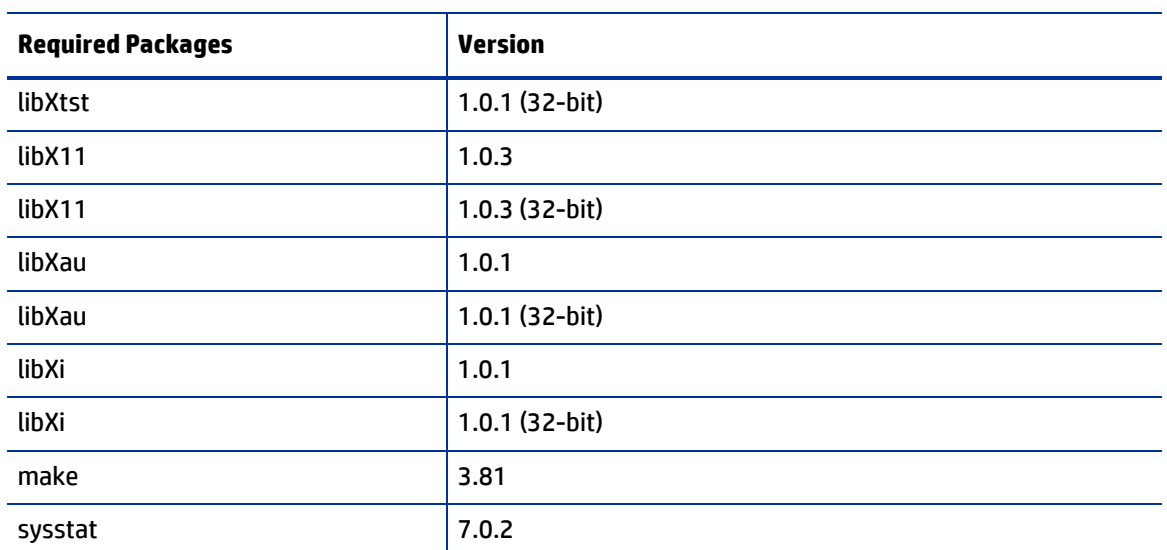

#### **table 4 Required Packages for Red Hat Enterprise Linux 5 and Oracle Enterprise Linux 5 for Oracle 12c (cont'd)**

#### **Red Hat Enterprise Linux 6 and Oracle Enterprise Linux 6 for Oracle 11g**

The following or later package versions for Red Hat Enterprise Linux 6 and Oracle Enterprise Linux 6 (with Red Hat compatible kernel) must be installed:

**table 5 Required Packages for Red Hat Enterprise Linux 6 and Oracle Enterprise Linux 6 for Oracle 11g**

| <b>Required Packages</b> | <b>Version</b>                |
|--------------------------|-------------------------------|
| <b>binutils</b>          | 2.20.51.0.2-5.11.el6 (x86_64) |
| compat-libcap1           | 1-1.10-1 (x86_64)             |
| compat-libstdc++         | 33-3.2.3-69.el6 (x86_64)      |
| compat-libstdc++         | 33-3.2.3-69.el6.i686          |
| qcc                      | 4.4.4-13.el6 (x86_64)         |
| $qcc$ - $c$ ++           | 4.4.4-13.el6 (x86_64)         |
| glibc                    | 2.12-1.7.el6 (x86_64)         |
| glibc                    | 2.12-1.7.el6 (i686)           |
| glibc-devel              | 2.12-1.7.el6 (x86_64)         |
| glibc-devel              | 2.12-1.7.el6.i686             |
| ksh                      | <b>NA</b>                     |
| libaio                   | 0.3.107-10.el6 (x86_64)       |
| libaio                   | 0.3.107-10.el6.i686           |
| libaio-devel             | 0.3.107-10.el6 (x86_64)       |
| libaio-devel             | 0.3.107-10.el6.i686           |
| libgcc                   | 4.4.4-13.el6 (x86_64)         |

#### **table 5 Required Packages for Red Hat Enterprise Linux 6 and Oracle Enterprise Linux 6 for Oracle 11g (cont'd)**

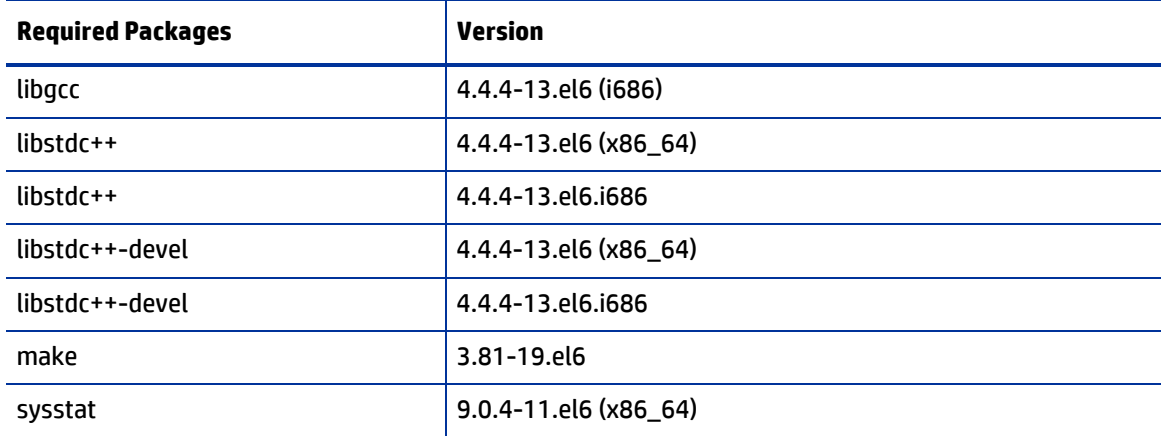

### **Red Hat Enterprise Linux 6 and Oracle Enterprise Linux 6 for Oracle 12c**

The following or later package versions for Red Hat Enterprise Linux 6 and Oracle Enterprise Linux 6 (with Red Hat compatible kernel) must be installed:

**table 6 Required Packages for Red Hat Enterprise Linux 6 and Oracle Enterprise Linux 6 for Oracle 12c**

| <b>Required Packages</b> | <b>Version</b>                |
|--------------------------|-------------------------------|
| binutils                 | 2.20.51.0.2-5.11.el6 (x86_64) |
| compat-libcap1           | 1.10-1 (x86_64)               |
| compat-libstdc++         | 33-3.2.3-69.el6 (x86_64)      |
| compat-libstdc++         | 33-3.2.3-69.el6 (i686)        |
| qcc                      | 4.4.4-13.el6 (x86_64)         |
| $qcc-c++$                | 4.4.4-13.el6 (x86_64)         |
| glibc                    | 2.12-1.7.el6 (x86_64)         |
| glibc                    | 2.12-1.7.el6 (i686)           |
| glibc-devel              | 2.12-1.7.el6 (x86_64)         |
| glibc-devel              | 2.12-1.7.el6 (i686)           |
| ksh                      | <b>NA</b>                     |
| libaio                   | 0.3.107-10.el6 (x86_64)       |
| libaio                   | 0.3.107-10.el6 (i686)         |
| libaio-devel             | 0.3.107-10.el6 (x86_64)       |
| libaio-devel             | 0.3.107-10.el6 (i686)         |
| libgcc                   | 4.4.4-13.el6 (x86_64)         |
| libgcc                   | 4.4.4-13.el6 (i686)           |
| libstdc++                | 4.4.4-13.el6 (x86_64)         |

#### **table 6 Required Packages for Red Hat Enterprise Linux 6 and Oracle Enterprise Linux 6 for Oracle 12c (cont'd)**

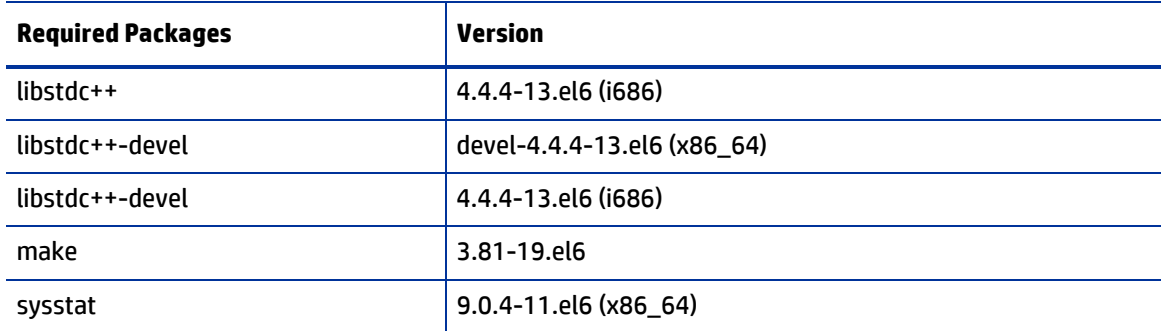

### **SUSE Linux Enterprise Server 10 for Oracle 11g**

The following or later package versions for SUSE Linux Enterprise Server 10 must be installed:

**table 7 Required Packages for SUSE Linux Enterprise Server 10 for Oracle 11g**

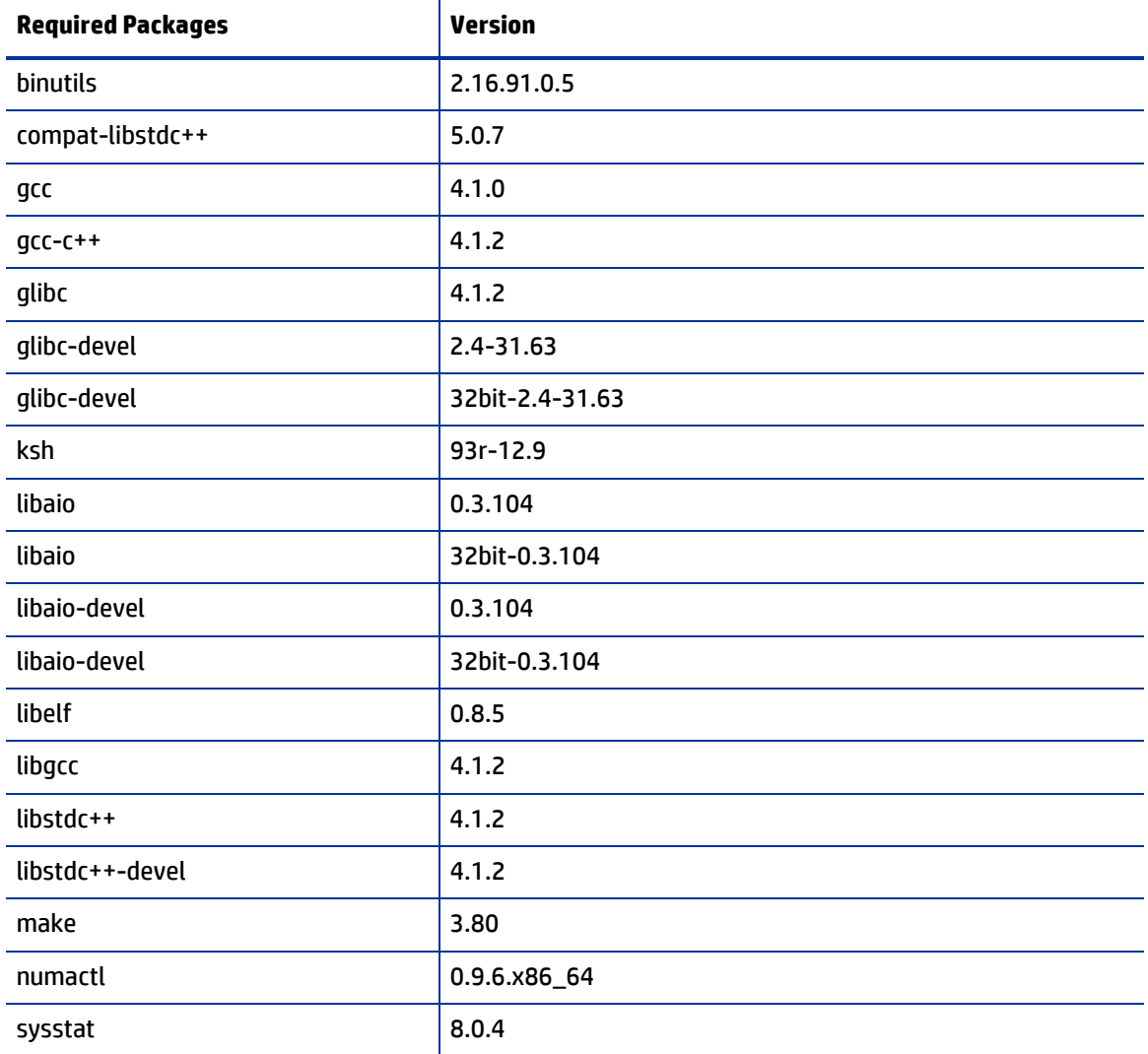

### **SUSE Linux Enterprise Server 11 for Oracle 11g**

The following or later package versions for SUSE Linux Enterprise Server 11 must be installed:

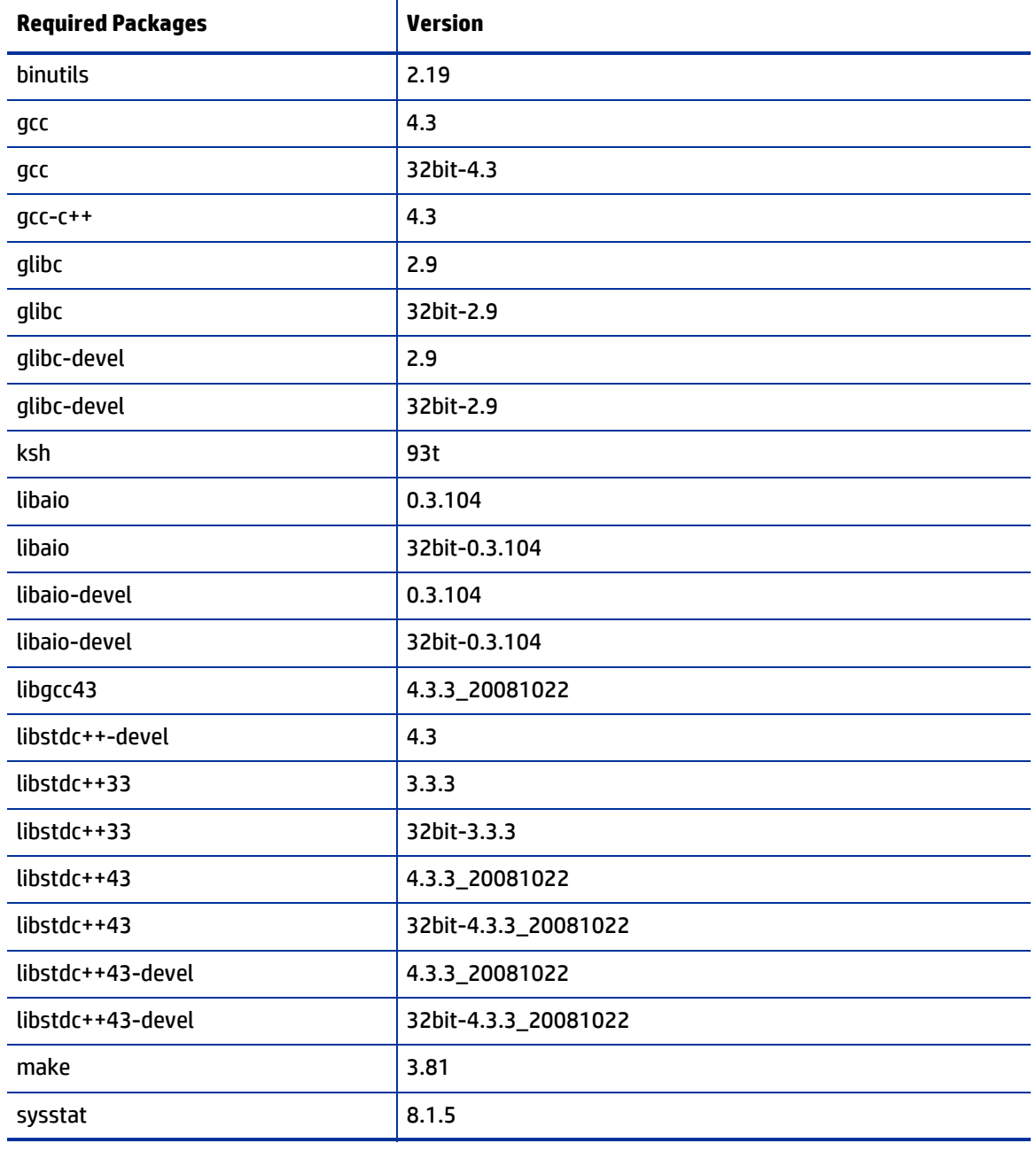

## **table 8 Required Packages for SUSE Linux Enterprise Server 11for Oracle 11g**

## **SUSE Linux Enterprise Server 11 for Oracle 12c**

## The following or later package versions for SUSE Linux Enterprise Server 11 must be installed:

**table 9 Required Packages for SUSE Linux Enterprise Server 11 for Oracle 12c**

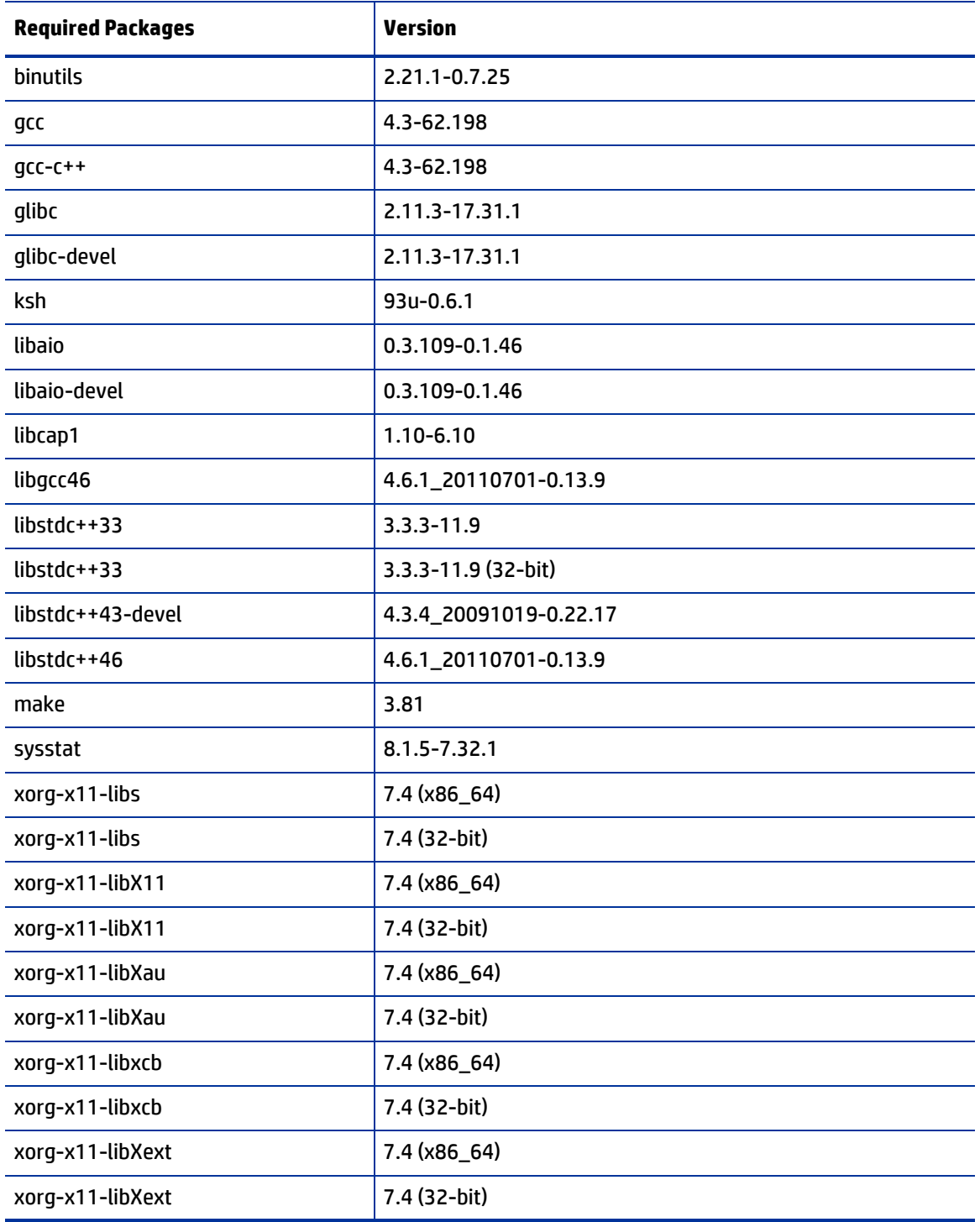

#### **Verifying that Packages are Installed**

To verify that RPMs are installed under Linux, enter the following command:

```
rpm -q --qf '%{NAME}-%{VERSION}-%{RELEASE} (%{ARCH})\n' <rpm_name>
```
#### <span id="page-12-0"></span>**Oracle Solaris, HP-UX and IBM AIX Version and Package Requirements**

For Oracle Solaris, HP-UX and IBM AIX operating system, compiler, patch and any additional software requirements, see the *Checking the Software Requirements* section in the *Oracle® Database Quick Installation Guide* for your operating system.

## <span id="page-12-2"></span>**Non-SA-Supplied Oracle Software and Database Setup**

If you plan to install the SA-supplied Oracle RDBMS software and database, you do not need to perform the tasks in this section. The SA Installer performs all the tasks discussed below. For information about installing the SA-supplied Oracle software and database, see [SA-Supplied Oracle RDBMS Software and](#page-20-0)  [Database Setup](#page-20-0) on page 21.

If you plan to use a non-SA-supplied Oracle database with the SA Model Repository, the following steps are required for compatibility with SA. You should also review [System Requirements](#page-0-0) on page 1 before preceding with this section.

## <span id="page-12-1"></span>**Modifiable Kernel Parameters**

If you manually install the Oracle database, or use an existing database, you must insure that all kernel parameter values are specified correctly for your environment but also within the limitations required by SA.

You can find additional information about kernel parameter configuration in the *Configuring Kernel Parameters* section of the *Oracle® Database Quick Installation Guide*.

## **Modifiable Kernel Parameter Values for Linux**

This section identifies the kernel parameters you can change for supported Linux operating systems.

You can change values for the following parameters in  $/etc/s$ ysctl.conf. If the current value of any parameter is higher than the value listed in this table, then do not change the value of that parameter:

```
#SA Oracle parameters begin
fs.aio-max-nr=1048576
fs.file-max=6815744
kernel.shmmax=2147483648
kernel.shmall=2097152
kernel.shmmni=4096
kernel.sem=250 32000 100 128
net.core.rmem_default=262144
net.core.rmem max=4194304
net.core.wmem_default=262144
net.core.wmem_max=1048586
net.ipv4.ip_local_port_range=9081 65500
net.ipv4.tcp_wmem=262144 262144 262144
net.ipv4.tcp_rmem=4194304 4194304 4194304
```
#SA Oracle parameters end

You can change values for the following parameters in /etc/security/limits.conf:

```
#SA Oracle parameters begin
oracle soft nofile 1024
oracle hard nofile 65536
oracle soft nproc 2047
oracle hard nproc 16384
oracle soft stack 10240
oracle hard stack 32768
#SA Oracle parameters end
```
You can change values for the following parameter:

For **64-bit Linux** in /lib64/security/pam\_limits.so

session required pam\_limits.so

You can change values for the following parameter in /etc/fstab:

shmfs /dev/shm tmpfs size=4g 0

You can change values for the following parameters in /etc/selinux/config:

```
#SA Oracle parameters begin
SELINUX=disabled
#SA Oracle parameters end
```
#### **Modifiable Kernel Parameter Values for SUSE Linux x86\_64**

This section identifies additional required settings for SUSE Linux x86\_64 when running Oracle 11g or 12c:

• Enter the following command to cause the system to read the /etc/sysctl.conf file when it restarts:

```
# /sbin/chkconfig boot.sysctl on
```
You must enter the GID of the oinstall group as the value for the parameter /proc/sys/vm/hugetlb shm group. Doing this grants members of oinstall a group permission to create shared memory segments. For example, where the oinstall group GID is 501:

```
# echo 501 > /proc/sys/vm/hugetlb_shm_group
```
After running this command, use vi to add the following text to /etc/sysctl.conf, and enable the boot.sysctl script to run on system restart:

vm.hugetlb\_shm\_group=501

Only one group can be defined as the vm. hugetlb shm group.

### **Modifiable Kernel Parameter Values for Oracle SPARC Solaris (64 bit), HP-UX and IBM AIX**

Refer to the *Configuring Kernel Parameters* section in the following Oracle documents:

- *Database Quick Installation Guide for Oracle Solaris on SPARC (64 Bit)*
- *Database Quick Installation Guide for HP-UX Itanium*
- *Database Quick Installation Guide for IBM AIX on POWER Systems (64-Bit)*

## <span id="page-14-1"></span>**Oracle Database Installation Steps**

In order to install an Oracle database for use with the SA Model Repository, you must perform the following tasks which are explained in more detail in the following sections:

- 1 Create the database with the UTF8 database character set
- 2 Set the database with TIME\_ZONE to '+00:00'
- 3 Create the database with the required initialization (init.ora) parameters
- 4 Create the database with required tablespaces
- 5 Create the database user opsware admin
- 6 tnsnames.ora file requirements
- 7 File linking requirements
- 8 Enable Oracle Daylight Savings Time (DST)
- 9 sqlnet.ora file requirements

### **1. UTF8 Database Character Set**

Create the database with the UTF8 database character set:

CHARACTER SET UTF8

#### **2. Set the Database TIME\_ZONE**

Create the database with TIME\_ZONE set to '+00:00':

SET TIME ZONE =  $'+00:00'$ 

### <span id="page-14-0"></span>**3. Specify the Required Initialization (init.ora) Parameters**

Create the database instance with the following initialization  $(i$ nit.ora) parameters. For parameters not listed, SA assumes that the default Oracle parameters are used.

### **Oracle 11.2.0.x**

```
compatible := required to be >= 11.2.0cursor sharing := required to be = FORCE
db file multiblock read count := suggested to be > = 16db block size := required to be >= 8192deferred segment creation := required to be = FALSE
event := required to be = 12099 trace name context forever, level 1
job queue processes := required to be >= 1000
log buffer := required to be >= 5242880
memory target := required to be >= 1879048192 (1.75GB)
nls length semantics := required to be = CHAR
nls sort := required to be = GENERIC M
open cursors := required to be >= 1500optimizer index cost adj := required to be = 20
optimizer index caching := required to be = 80
optimizer mode := 'required to be = ALL ROWS
processes := required to be >= 1024
recyclebin := required to be = OFF
remote login passwordfile := required to be = EXCLUSIVE
```

```
session cached cursors := required to be >= 50undo tablespace := should be = UNDO or other UNDO tablespace
undo management := should be = AUTO
complex view merging := required to be = FALSE
```
#### **Oracle 12.1.0.x**

```
compatible := required to be > = 12.1.0cursor sharing := required to be = FORCE
db block size := required to be >= 8192db file multiblock read count := suggested to be > = 16deferred segment creation := required to be = FALSE
job queue processes := required to be >= 1000max string size := required to be = STANDARD
memory target := required to be >= 2684354560 (2.5GB)
nls length semantics := required to be = CHAR
nls sort := required to be = GENERIC M
open cursors := required to be >= 1500optimizer index cost adj := required to be = 100
optimizer index caching := required to be = 0
optimizer mode := 'required to be = ALL ROWS
processes := required to be >= 1024
recyclebin := required to be = OFF
remote login passwordfile := required to be = EXCLUSIVE
session cached cursors := required to be >= 50undo tablespace := should be = UNDO or other UNDO tablespace
```
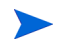

**Note:** The parameters complex view merging and event are no longer required for Oracle 12c.

## **4. Create the Required Tablespaces**

The following tablespaces must be created to support SA. For tablespace disk space requirements, see [Model Repository \(Database\) Disk Space Requirements](#page-3-1) on page 4.

- LCREP\_DATA
- LCREP\_INDX
- TRUTH DATA
- TRUTH\_INDX
- AAA\_DATA
- AAA\_INDX
- AUDIT\_DATA
- AUDIT\_INDX
- STRG\_DATA
- STRG INDX

#### <span id="page-15-0"></span>**5. Create the Database User opsware\_admin**

Create the database user 'opsware\_admin' with the following privileges.

SQL> create user opsware admin identified by opsware admin default tablespace truth data temporary tablespace temp

quota unlimited on truth data; SOL> grant alter session to opsware admin with admin option; SQL> grant create procedure to opsware admin with admin option; SOL> grant create public synonym to opsware admin with admin option; SOL> grant create sequence to opsware admin with admin option; SOL> grant create session to opsware admin with admin option; SQL> grant create table to opsware admin with admin option; SQL> grant create trigger to opsware admin with admin option; SQL> grant create type to opsware admin with admin option; SOL> grant create view to opsware admin with admin option; SOL> grant delete any table to opsware admin with admin option; SQL> grant drop public synonym to opsware admin with admin option; SOL> grant select any table to opsware admin with admin option; SQL> grant select catalog role to opsware admin with admin option; SOL> grant query rewrite to opsware admin with admin option; SOL> grant restricted session to opsware admin with admin option;  $SOL$  grant execute on dbms utility to opsware admin with grant option; SQL> grant analyze any to opsware admin; SQL> grant insert, update, delete, select on sys.aux stats\$ to opsware admin; SQL> grant gather system statistics to opsware admin; SOL> grant create job to opsware admin with admin option; SOL> grant create any directory to opsware admin; SQL> grant drop any directory to opsware admin; SQL> grant alter system to opsware admin; SQL> grant create role to opsware admin; SQL> grant create user to opsware admin; SQL> grant alter user to opsware admin; SQL> grant drop user to opsware admin; SQL> grant create profile to opsware admin; SQL> grant alter profile to opsware admin; SQL> grant drop profile to opsware admin;

## <span id="page-16-0"></span>**6. tnsnames.ora File Requirements**

The tnsnames.ora file enables resolution of database names used internally by the core components. SA has the following requirements for the tnsnames.ora file:

The file must reside in the following locations:

/var/opt/oracle/tnsnames.ora \$ORACLE\_HOME/network/admin

- If the core is installed across multiple servers, a copy of the file must reside on the servers hosting the following components:
	- Model Repository
	- Infrastructure Component bundle (required by the Data Access Engine, Model Repository Multimaster Component, Software Repository Store)
	- Slice Component bundle (required by the Command Center, Web Services Data Access Engine, Global File System)
- For a core installed on multiple servers, the directory path of the tnsnames.ora file must be the same on each server.
- In a Single Core installation, the tnsnames. ora file must contain an entry for the Model Repository, as in the following example:

truth = DESCRIPTION= (ADDRESS=(HOST=magenta.example.com)(PORT=1521) (PROTOCOL=tcp)) (CONNECT DATA=(SERVICE NAME=truth)))

#### **tnsnames.ora: Multimaster Mesh Requirements**

In a Multimaster Mesh, the tnsnames.ora file must be set up for a Source Core and a Destination Core using the following guidelines.

#### **Source Core**

The tnsnames.ora file must contain an entry for its own Model Repository. The port number must be set to the port that you have designated that the Oracle listener process use, such as 1521 (default), 1526, and so on.

The tnsnames.ora file must also contain an entry that specifies the Source Core Management Gateway. This port is used by the Data Access Engine for Multimaster traffic. The port number is derived from the following formula: (20000) + (facility ID of the Destination Core).

**Example: In the following example, the TNS service name of the Source Core is orange truth,** which runs on the host orange.example.com. The TNS name of the Destination Core is cyan  $true$ h, which has a facility ID of 556. Note that the entry for  $cyan$  truth specifies orange.example.com, which is the host running the Source Core's Management Gateway.

**orange\_truth**=(DESCRIPTION=(ADDRESS=(HOST=orange.example.com)(P**ORT=1521**) (PROTOCOL=tcp))(CONNECT\_DATA=(SERVICE\_NAME=truth))) **cyan\_truth**=(DESCRIPTION=(ADDRESS=(HOST=orange.example.com)(**PORT=20556**) (PROTOCOL=tcp))(CONNECT DATA=(SERVICE NAME=truth)))

#### **Destination Core**

The tnsnames.ora file must contain an entry for its own Model Repository. The port number must be set to the port that you have designated that the Oracle listener process use, such as 1521 (default), 1526, and so on. The tnsnames. ora file does not require any entries for other cores in the mesh.

*Example*: In the following example, the TNS service name of the Destination Core is cyan truth, and the core runs on the host, cyan.example.com.

```
cyan_truth=(DESCRIPTION=(ADDRESS=(HOST=cyan.example.com)(PORT=1521)
(PROTOCOL=tcp))(CONNECT DATA=(SERVICE NAME=truth)))
```
#### **7. File Linking Requirements:**

After creating the database, but before installing the Model Repository with the SA Installer, perform the following tasks:

1 Create the tnsnames.ora file in the following directory:

/var/opt/oracle

Verify that the file conforms to the rules listed in [6. tnsnames.ora File Requirements](#page-16-0) on page 17.

2 If it does not exist, create the following directory:

mkdir -p /var/opt/oracle

3 Create the following symbolic link:

ln -s /var/opt/oracle/tnsnames.ora \$ORACLE\_HOME/network/admin/tnsnames.ora

4 Ensure that the oracle Unix user has read-write permission on the tnsnames.ora file.

For Red Hat Enterprise Linux:

1 Create another symbolic link:

```
ln -s /etc/oratab /var/opt/oracle/oratab
```
Next:

- 1 Copy the sample opsware-oracle script to /etc/init.d/.
- 2 Link /etc/init.d/opsware-oracle to corresponding scripts in the /etc/rc\* directories. For example:

```
ln -s /etc/init.d/opsware-oracle \
      /etc/rc0.d/K02opsware-oracle
ln -s /etc/init.d/opsware-oracle \
      /etc/rc1.d/K02opsware-oracle
ln -s /etc/init.d/opsware-oracle \
     /etc/rc2.d/S60opsware-oracle
ln -s /etc/init.d/opsware-oracle \
      /etc/rcS.d/K02opsware-oracle
```
## **8. Enable Oracle Daylight Savings Time (DST)**

To enable Daylight Saving Time for the Oracle database, you must apply database tier patches. To apply these patches, perform the following steps:

- 1 Verify that your database is running on Oracle 11g, 12c or higher.
- 2 Use MetaLink Note 412160.1 to apply Oracle Database time zone fixes specific to your database version.

Use MetaLink Note 412160.1 to apply time zone fixes to the Oracle Java Virtual Machine (JVM) in the Oracle Database specific to your E-Business Suite database version.

## **9. sqlnet.ora requirements**

Some applications in Server Automation use the oracle  $classes12.$   $jar$  file to connect to the database. To enable these utilities to connect to the Oracle 12C database, create a  $\text{sqrt}$ .ora in the \$ORACLE\_HOME/network/admin folder in *both* the SA Client system and the SA Core Database server with the following contents:

```
# File: sqlnet.ora
# Certified: Oracle 12.1.0
# Purpose: Configuration File for all Net8 Clients
# Notes: None
LOG_DIRECTORY_SERVER=/u01/app/oracle/product/12.1.0/db_1/network/log
LOG_FILE_SERVER=sqlnet.log
TRACE_DIRECTORY_SERVER=/u01/app/oracle/product/12.1.0/db_1/network/trace
TRACE FILE SERVER=sqlnet.trc
NAMES.DIRECTORY_PATH= (TNSNAMES)
SQLNET.INBOUND_CONNECT_TIMEOUT=180
SOLNET.ALLOWED_LOGON_VERSION_SERVER=8
SQLNET.ALLOWED_LOGON_VERSION_CLIENT=8
```
## **SA Database Installation Sample Scripts**

HP Support can provide sample scripts for steps 1 through 5 of the Oracle Database Installation Steps.

## **Oracle/SA Installation Scripts, SQL Scripts, and Configuration Files**

- truth.sh: A shell script that creates directories and then launches the truth.sql script. Running this script causes all the scripts to be run automatically, in the correct order.
- **truth.sql**: Prompts for passwords of the SYS and SYSTEM users and launches the remainder of the SQL scripts in this list.
- **CreateDB.sql**: Creates a database with the UTF8 character set and TIME\_ZONE set to '+00:00'
- **CreateDBFiles.sql**: Creates the following tablespaces that are required by SA:

LCREP\_DATA LCREP\_INDX TRUTH\_DATA TRUTH\_INDX AAA\_DATA AAA\_INDX AUDIT\_DATA AUDIT\_INDX STRG\_DATA STRG\_INDX

See "Model Repository (Database) Disk Space Requirements" in the *SA Installation Guide* for additional tablespace sizing information.

- **CreateDBCatalog.sql**: Runs Oracle scripts to create data system catalog objects.
- **JServer.sql**: Sets up the Oracle Java environment.
- **CreateAdditionalDBFiles.sql**: Adds data and index files to certain tablespaces and allocates additional disk space. This script is optional, but recommended.
- **CreateUserOpsware Admin.sql**: Creates the opsware admin database user and grants permissions (privileges) to this user (required by SA).
- **postDBCreation.sql:** Creates the spfile from the pfile (parameter file).
- **init.ora: Contains initialization parameters for the database. See 3. Specify the Required** [Initialization \(init.ora\) Parameters](#page-14-0) on page 15.
- **tnsnames.ora**: Enables resolution of database names used internally by SA.
- **listener.ora**: Contains configuration parameters for the listener. SA by default listens on port 1521. You can change the default port during installation or by editing the tsnames.ora file.

The SA-supplied Oracle 12.1.0.1 database has a new listener.ora parameter:

SUBSCRIBE\_FOR\_NODE\_DOWN\_EVENT\_LISTENER=

Default is OFF. This parameter must be set to OFF for non-RAC installations. For more information about this parameter, see the Oracle documents IDs 372959.1 and 437598.1.

- **bash profile** or **profile**: Sets environment variables and sets shell limits for the oracle Unix user.
- **opsware-oracle**: A script residing in /etc/init.d that starts up and shuts down the database and listener.

The /etc/init.d/opsware-sas start script, which starts and stops the SA components, does not start and stop the database and listener. For more information on the opsware-sas start script, see "Start Script for SA" in the *SA Administration Guide*.

## **Creating the Database using the SA-Supplied Scripts**

To create the Oracle database using the SA-supplied scripts, perform the following steps:

- 1 Obtain the database creation scripts from your HP support representative.
- 2 Make any required changes to the scripts.
- $3$  As  $root$ , create the Unix user o $rate$  and log in to the server as the user o $rate$ .
- 4 Copy the SA-supplied files to the following directory:

\$ORACLE\_BASE/admin/truth/create

5 Change the mode of the SA-supplied truth.sh script:

chmod 755 truth.sh

6 Launch the SQL scripts that create the database by running the  $truth.s$ h script:

./truth.sh

7 After the scripts launched by truth. sh complete, check the log files in the following directory for errors:

/u01/app/oracle/admin/truth/scripts/\*.log

## <span id="page-20-0"></span>**SA-Supplied Oracle RDBMS Software and Database Setup**

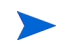

If you plan to install the Oracle RDBMS software and database yourself, you do not need to perform the tasks in this section. See [Non-SA-Supplied Oracle Software and Database Setup](#page-12-2) on page 13.

If you plan to use a SA-supplied Oracle database with the SA Model Repository, you should read the following sections for information about what the SA Installer does when installing the Oracle software and database during SA installation. The SA Installer performs all the tasks discussed below. You should also review [System Requirements](#page-0-0) on page 1 before proceeding with this section.

## **SA-Supplied RDBMS Configuration Details**

When you install the SA-supplied Oracle RDBMS using the SA Installer Oracle installation option, the installer:

- Checks that all requirements are met on the host server (see [System Requirements](#page-0-0) on page 1).
- Sets certain kernel parameters to required values (see [Modifiable Kernel Parameters](#page-12-1) on page 13).
- Creates the Unix user oracle locally in /etc/passwd.
- Creates the Unix groups dba and oinstall locally in /etc/group.
- Sets the SORACLE HOME environment variable to the following directory:

/u01/app/oracle/product/12.1.0/db\_1

- Sets the \$ORACLE\_SID environment variable to truth.
- Creates a database with the UTF8 character set, TIME\_ZONE set to '+00:00' and with required init.ora parameters.
- Creates the tablespaces and data and index files under the following directories: /u01/oradata/truth

/u02/oradata/truth /u03/oradata/truth /u04/oradata/truth

The system administrator can configure the  $/u01,/u02,/u03,/u04$  directories before installing the Oracle RDBMS software.

- Gets the service name (TNS name) from the SA Installer interview (truth.servicename prompt) and inserts it into the tnsnames.ora file in  $$ORACLE$   $HOME/network/admin$  and  $/var/opt/$ oracle. The SA Installer changes the value of the host parameter in tsnames. ora to the value returned by the Unix hostname command.
- In the \$ORACLE\_HOME/network/admin/listener.ora file, changes the value of the host parameter to the value returned by the Unix hostname command.

The listener is password protected and OS authenticated. (The default password is opsware.) By default, it listens on port 1521.

- Creates the \$ORACLE\_HOME/network/admin/sqlnet.ora file that allows older client versions to connect to the Oracle 12C database.
- Creates the /etc/init.d/opsware-oracle script, which you can use to start up and shut down the database and listener.

This script is linked to corresponding scripts in the  $/etc/cct$ . d directories.

- Creates the user opsware admin with the required privileges.
- After installation is complete, you can examine the logs that are created here:

/var/log/opsware/install\_opsware

#### **Security**

SA recommends that you change the default passwords for the following:

- the Unix user oracle
- the Oracle database users SYS and SYSTEM

SA does not use the SYS and SYSTEM users.

• the Oracle listener

In the /\$ORACLE\_HOME/network/admin/listener.ora file, SA sets the value of the host parameter to the value returned by the Unix hostname command. The listener is password protected and OS authenticated. The default password is opsware. By default, the Oracle listener uses port 1521.

## **SA-Supplied Oracle Installation Procedure**

SA supports the following SA/Oracle database configurations:

- SA Core and Oracle database on a single host
- SA Core with the Oracle database on a remote database server

In the *SA Installation Guide*, see Chapter 2, "SA Core Configurations Supported For Customer Installation" for a description of supported SA Core/Oracle database configurations and Chapter 5, "SA Core Installation" for installation instructions.

## **Installing the Model Repository Database on a Remote Server**

To install or upgrade the Model Repository Oracle database on a remote server, perform the following tasks:

- 1 Perform the following tasks on the server on which you will run the SA Installer:
	- a Install the Oracle Full Client software.

The steps below use /u01/app/oracle/product/12.1.0/client\_1 as the Oracle Full Client home.

The Oracle Full Client must be the same version as the Oracle database.

- b Ensure that the Oracle Full Client software is owned by the OS user oracle.
- c Copy the database server's  $/var/opt/oracle/tnsnames.$  ora file to the client machine's /var/opt/oracle/tnsnames.ora. Ensure that the hostname in the file resolves properly.
- d If it does not exist, create the following directory:

mkdir -p /var/opt/oracle

- e Create the following symbolic link:
	- # ln -s /var/opt/oracle/tnsnames.ora \$ORACLE\_HOME/network/admin/tnsnames.ora
- f Ensure that the Unix user oracle has read-write permission on the tnsnames.ora file.
- g Ensure that the \$ORACLE\_HOME/network/admin/sqlnet.ora file is created in both the client as well as the Oracle Database Server as described in step 9 under the section [Oracle](#page-14-1)  [Database Installation Steps](#page-14-1) on page 15.
- h Ensure that the SA Installer Core Definition File (CDF) has the correct path to the client tnsnames.ora file (%truth.tnsdir), oracle client home (%db.orahome), database server name/IP (%db.host), listener port (%db.port), SA Installer machines subdomain (%truth.dcSubDom), and so on. Based on the above steps your parameter values will be:
	- %truth.tnsdir=/var/opt/oracle
	- %db.orahome=/u01/app/oracle/product/12.1.0/client 1
	- %db.port=1521
	- %truth.dcSubDom=prod.example.com
	- db.host=192.168.9.99 (server on which the Oracle database is installed)
- i Ensure that the COMPATIBLE parameter is set correctly and that it matches the database version. For example, for database software that is version 12.1.0.1 ensure that COMPATIBLE=12.1.0.1. SA uses Oracle's Export Data Pump and Import Data Pump utilities during secondary core creation. These utilities require the COMPATIBLE parameter be specified correctly.
- 2 Perform the following tasks on the Model Repository host:
	- a Log in as the user oracle.
	- b Ensure that the listener is started with the command:

```
lsnrctl start <your_listener_name>
```
## **Oracle RAC Support**

SA supports Oracle Real Application Clusters (RAC).

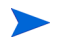

Oracle RAC support requires a new installation of both Oracle and SA. Therefore, in order to enable Oracle RAC support in SA, you must first install Oracle RAC 11g or Oracle RAC 12c, configured as described in the following sections.

## **Supported Oracle Versions and Operating Systems**

Support for the Model Repository is limited to certain versions of Oracle running on certain versions of operating systems. HP strongly recommends that you also apply the latest Oracle CPU or PSU patches.

• See the *SA 10.2 Support and Compatibility Matrix* for a list of supported Oracle versions and operating systems.

The *SA Support and Compatibility Matrix* is updated in every release, including minors and CORDs. You can use this URL to download the latest SA10.2x version of the from the HP Software Support portal after signing in with your HP Passport credentials:

[https://softwaresupport.hp.com/group/softwaresupport/search-result/-/facetsearch/document/](https://softwaresupport.hp.com/group/softwaresupport/search-result/-/facetsearch/document/KM01253535) KM01253535

For additional versions, after logging into the HP Software Support portal, click the house icon to go to the home page, then use the SEARCH box to find any available product document.

## **System Requirements**

See [System Requirements](#page-0-0) on page 1.

## **Set up the Oracle RAC Database/Instances**

SA supports any valid Oracle RAC configuration, such as any number of nodes, ASM or regular disks, and so on.

However, the Oracle database must be configured for use with SA. You may require your Oracle DBA's help to configure the Oracle RAC/instances, the required initialization parameters, the required tablespaces, the opsware admin database user, and the listener.ora, sqlnet.ora, and tnsnames.ora files.

## **Create the Database with the Required Initialization Parameters**

Follow the procedure described in [Non-SA-Supplied Oracle Software and Database Setup](#page-12-2) on page 13.

You should perform the following tasks listed in the Non-SA-Supplied Oracle Software and Database [Setup](#page-12-2) section:

- Modifiable Kernel Parameters
- Oracle Database Installation Steps
	- a Create the database with the UTF8 database character set
	- **b** Set the database with TIME  $ZONE$  to  $' +00:00'$
	- c Create the database with the required initialization  $\frac{1}{1}$  (init. ora) parameters
	- d Create the database with required tablespaces

e Create the database user opsware admin

Use the tnsnames. ora file and file linking requirements listed in the following sections since they differ for the Oracle RAC environment from those listed in Non-SA-Supplied Oracle Software and Database [Setup](#page-12-2).

## **Installing the Model Repository**

 $\sum_{i=1}^{n}$ 

In most production environments with Oracle RAC, you can perform the Model Repository installation from any SA server. The database server or RAC nodes in this case are considered to be remote.

The examples used in the following sections assume an SA server ( $rac1sa$ .dev.opsware.com) on which SA will be installed and a 2 node RAC configuration shown in  $Table 10$ 

| <b>Identity</b>      | <b>Host Note</b>                     | <b>Name</b>          | <b>Type</b>    | <b>Address</b>  | <b>Address</b><br><b>Static or</b><br><b>Dynamic</b> | <b>Resolved</b><br>By     |
|----------------------|--------------------------------------|----------------------|----------------|-----------------|------------------------------------------------------|---------------------------|
| Node 1<br>Public     | rac1pub                              | rac1pub              | Public         | 192.168.173.210 | <b>Static</b>                                        | <b>DNS</b>                |
| Node 1<br>Virtual    | Selected by<br>Oracle<br>Clusterware | rac1-vip             | Virtual        | 192.168.173.212 | <b>Static</b>                                        | DNS and/or<br>host file   |
| Node 1<br>Private    | rac1pub                              | raclprv              | Private        | 172.16.1.100    | <b>Static</b>                                        | DNS, host<br>file or none |
| Node 2<br>Public     | rac2pub                              | rac2pub              | Public         | 192.168.173.211 | <b>Static</b>                                        | <b>DNS</b>                |
| Node 2<br>Virtual    | Selected by<br>Oracle<br>Clusterware | rac2-vip             | Virtual        | 192.168.173.213 | <b>Static</b>                                        | DNS and/or<br>host file   |
| Node 2<br>Private    | rac2pub                              | rac2prv              | Private        | 172.16.1.101    | <b>Static</b>                                        | DNS, host<br>file or none |
| <b>SCAN</b><br>vip 1 | Selected by<br>Oracle<br>Clusterware | sa cluster1-<br>scan | Virtual        | 192.168.173.216 | <b>Static</b>                                        | <b>DNS</b>                |
| <b>SCAN</b><br>vip 2 | Selected by<br>Oracle<br>Clusterware | sa cluster1-<br>scan | <b>Virtual</b> | 192.168.173.217 | <b>Static</b>                                        | <b>DNS</b>                |
| <b>SCAN</b><br>vip 3 | Selected by<br>Oracle<br>Clusterware | sa cluster1-<br>scan | Virtual        | 192.168.173.218 | <b>Static</b>                                        | <b>DNS</b>                |

<span id="page-24-0"></span>**table 10 Example RAC Configurations**

## **Installing the Model Repository in a RACed Environment**

In an Oracle RAC environment, only one of the RAC nodes is used during the SA installation/upgrade process. The SA Installer connects to only one Oracle RAC instance to install/modify the Model Repository. During the regular SA operations, all RAC nodes are used.

Perform the following tasks on the SA server on which you will run the SA Installer, for example rac1sa.dev.opsware.com.

#### 1 **Model Repository Hostname Resolution**

 $\overline{\phantom{0}}$ 

Ensure that all the public, VIP and SCAN addresses are resolvable by using nslookup. If you are not using nslookup, then update the /etc/hosts file with those names.

Example:

# nslookup rac1-vip.dev.opsware.com

# nslookup sa\_cluster1-scan.dev.opsware.com

On the server where you will run the SA Installer, ensure that the Model Repository hostname truth resolves to the remote database server, not to the server on which you will be running the SA Installer:

In /etc/hosts, enter the public IP address of one of the RAC nodes/instances. For example the / etc/hosts file on rac1sa.dev.opsware.com would have the following entry:

192.168.173.210 truth rac1pub rac1pub.dev.opsware.com

If you have set up Oracle Clusterware, you should use the Clusterware IP address rather than a single database node IP address. For example:

192.168.173.216 truth sa\_cluster1-scan sa\_cluster1-scan.dev.opsware.com

If you have set up SCAN name, you should use the SCAN address rather than the database node IP address.

#### 2 **Install the Oracle 11g or Oracle 12c Full Client on the SA Server**

For Oracle 12.1.0.1, use the Oracle Full Client Version 12.1.0.1.

a The SA Installer uses the Oracle Full Client to connect to the SA server and install the Model Repository. Below are sample commands for installing the Oracle full client.

Create the database user oracle for the Oracle Full Client installation:

```
root@rac1sa ~]# mkdir -p /u01/app/oracle
root@rac1sa ~]# mkdir -p /u01/app/oraInventory
root@rac1sa ~]# groupadd oinstall
root@rac1sa ~]# groupadd dba
root@rac1sa ~]# useradd -c "Oracle Client software owner" -g oinstall 
-Gdba -d /u01/app/oracle -s /bin/bash oracle
root@rac1sa ~]# chown -R oracle:oinstall /u01/app
root@rac1sa ~]# chmod -R 775 /u01/app
root@rac1sa ~]#passwd oracle (change oracle user password)
```
b Create the .bash profile file

In /u01/app/oracle create the .bash\_profile file.

Temporarily comment out ORACLE\_HOME and ORACLE\_PATH. You will uncomment these entries after the Oracle client installation is complete.

#### **Sample .bash\_profile File**

```
# .bash_profile
# Get the aliases and functions
if [-f \sim / \text{.bashrc }]; then
. ~/.bashrc
f_1
```
# User specific environment and startup programs

```
PATH=$PATH:$HOME/bin
export PATH
#SA-OracleRAC parameters begin
#unset USERNAME
export ORACLE BASE=/u01/app/oracle
# export ORACLE HOME=$ORACLE BASE/product/11.2.0/client 1 (for 11g Client) or
# export ORACLE_HOME=$ORACLE_BASE/product/12.1.0/client_1 (for 12c Client)
#PATH=$ORACLE_HOME/bin:$ORACLE_HOME/OPatch:$PATH
export PATH
if [ -t ]; then
stty intr ^C
fi
```
umask 022 #SA-OracleRAC parameters end

c Install the Oracle Full Client.

Install the Oracle Full Client as described in your Oracle documentation. You can create a share to access the Oracle Full Client binaries.

d Set Up Terminals.

You will need two X window terminals to install the Oracle Full Client:

Terminal 1: log in as root and enter the commands:

Terminal 1> xhost + Terminal 2: ssh -X oracle@<new oracle full client host>

e Start Oracle Full Client installation

From Terminal 2, run the Oracle Universal Installer (OUI). The Oracle Full Client is installed in:

/u01/app/oracle/product/12.1.0/client\_1

f Run the Oracle Universal Installer to install Oracle Full Client. The directories in this example assume an Oracle 12c Full Client on Linux.

1. cd /<location of oracle full client>

2. ./runInstaller

3. At the Welcome Screen, click Next.

4. Specify the Inventory Directory and Credentials (/u01/app/oraInventory and /u01/app/oinstall).

5. For Select Installation Type, choose Administrator, click Next.

6. For ORACLE\_BASE select: /u01/app/oracle, click Next.

7. The Oracle Universal Installer performs some checks. If the checks are not successful, fix the issue and re-run this step. If the checks are successful click Next.

8. The Oracle OUI will list the products that are to be installed. Click Install.

9. The OUI shows the progress bar while installing.

10. On the 'Welcome to Oracle Net Configuration Assistant' window click on Next.

11. Click Finish when the installation completes.

12. You must run the following two configuration scripts as  $root$  after installation completes:

–/u01/app/oraInventory/orainstRoot.sh

–/u01/app/oracle/product/12.1.0/client\_1/root.sh

- g Verify that the .bash profile file for the user oracle is correct.
- h Uncomment \$ORACLE\_HOME and \$ORACLE\_PATH.
- <span id="page-27-0"></span>3 **Making Changes to tnsnames.ora on an SA Server (Use tnsnames.ora-install\_upgrade File)**

By default SA expects the  $t$ nsnames.ora file to be located in  $/\text{var}/\text{opt}/\text{oracle.}$ 

- a Login as root on the SA server from which the installer will be run.
- b Enter the command:

mkdir -p /var/opt/oracle

c Copy tnsnames.ora from the remote database server to the directory you created above.

For the RAC environment, copy tnsnames. ora from RAC Node 1 (for example, rac1pub.dev.opsware.com).

To accommodate the remote Model Repository installation process, two sets of tnsnames.ora files are required on the SA server.

- **tnsnames.ora-install\_upgrade** this copy of tnsnames.ora is used during SA installation/upgrade. The file can be renamed.
- **tnsnames.ora-operational** this copy of tnsnames.ora is used during normal SA operation. The file can be renamed.

You can use softlinks to point tnsnames.ora to either tnsnames.ora-install upgrade or tnsnames.ora-operational. For example:

ln –s tnsnames.ora-install\_upgrade tnsnames.ora

#### **tnsnames.ora-install\_upgrade Sample File**

```
# tnsnames.ora Network Configuration File: /u01/app/oracle/product/
12.1.0/db_1/network/admin/tnsnames.ora
# Generated by Oracle configuration tools.
RAC1SA_TRUTH =
(DESCRIPTION =
(ADDRESS = (PROTOCOL = TCP)(HOST = rac1-vip.dev.opsware.com)
(PORT = 1521))
(CONNECT_DATA =
(UR=A)
(SERVER = DEDICATED)
(SERVICE_NAME = truth)
\lambda\lambdaRAC2SA_TRUTH=(DESCRIPTION=(ADDRESS=(HOST=192.168.173.214)(PORT=20002)(
PROTOCOL=tcp))(CONNECT_DATA=(SERVICE_NAME=truth)))
```
d Ensure that the \$ORACLE\_HOME/network/admin/sqlnet.ora file is created in both the client as well as the Oracle Database Server as described in step 9 under the section [Oracle](#page-14-1)  [Database Installation Steps](#page-14-1) on page 15.

## **Testing the Connection from the SA host to the Database**

Before starting the Model Repository installation/upgrade, you can perform the following tests to verify that your tnsnames. ora file is configured correctly and if the SA Installer can connect to the database.

- 1 Verify that the SA server's /var/opt/oracle/tnsnames.ora file is configured correctly as described in Making Changes to tnsnames.ora on an SA Server (Use [tnsnames.ora-install\\_upgrade File\)](#page-27-0) on page 28.
- 2 On the SA server:
	- q Login as oracle or root or  $su twist$  / $spin$  if these users exist.
	- b export ORACLE HOME=/u01/app/oracle/product/12.1.0/client  $1$  (or where you installed the Oracle Full Client)
	- c export LD\_LIBRARY\_PATH=\$ORACLE\_HOME/lib
	- d export TNS\_ADMIN=/var/opt/oracle
	- e set \$PATH \$ORACLE\_HOME/bin path
	- f sqlplus sys/password@RAC1SA\_TRUTH as sysdba;

where rac1sa truth is the service name or entry from the tnsnames.ora file

g connect opsware\_admin/<password>@RAC1SA\_truth

If you are able to logon to the database then all files are configured correctly.

## **SA Installer Core Definition File (CDF)**

You can now start the installation of the SA Model Repository. Ensure that you have the correct parameters values for the installation interview or that you have a previous Core Definition File (CDF).

- %db.sid: truth1 (Oracle SID of the instance where SA installer is going to connect to.)
- \* \*db.orahome: /u01/app/oracle/product/12.1.0/client 1(Oracle client home)
- %db.port: 1521(Oracle listener port)
- %db.host: 192.168.173.210 (IP address of a node where ORACLE RDBMS is installed)
- %truth.servicename: rac1sa\_truth (value of service name from tnsnames.ora file)

You can now install the SA Core as described in the Chapter 5, "SA Core Installation" in the *SA Installation Guide*

### **Post SA Installation Process**

After you install the SA Core, perform the following tasks in order to use all the nodes in the Oracle RAC environment.

#### **Making Changes to tnsnames.ora on the SA Server (Use tnsnames.ora-operational File)**

After SA Core installation is complete, the tnsnames.ora file should point/link to the tnsnames.ora-operational file.

In an Oracle RAC environment, only one of the RAC nodes or instances is used during the installation/ upgrade process. The SA Installer connects to only one Oracle instance to modify the Model Repository. During normal SA operations, all the RAC nodes are used.

To accommodate the remote database installation process, two sets of tnsnames.ora files are required on the SA server.

- **tnsnames.ora-install\_upgrade** this copy of tnsnames.ora is used during SA installation/ upgrade. You can rename the file.
- **tnsnames.ora-operational** this copy of tnames.ora is used during normal SA operation. You can rename the file.

You can use softlinks to point tnsnames.ora to either tnsnames.ora-install upgrade or tnsnames.ora-operational:

ln –s tnsnames.ora-operational tnsnames.ora

#### **tnsnames.ora-operational Sample File**

If you have set up Oracle Clusterware, you should use the Clusterware IP address rather than a single database node IP address. If you have set up SCAN name, you should use the SCAN address rather than the database node IP address.

Make a note of the text that is in **bold** letters. This tnsnames.ora file is used during normal SA operation and contains the RAC parameters.

#### **tnsnames.ora-operational sample File - with Clusterware Setup**

If you have set up Oracle Clusterware, use the following:

#This entry is for connecting to RAC virtual machines. This entry is used by SA during operation of SA.

```
RAC1SA_TRUTH =
(DESCRIPTION =
(ADDRESS = (PROTOCOL = TCP)(HOST = sa_cluster1-scan.dev.opsware.com)(PORT = 
1521))
(LOAD_BALANCE = yes)
(CONNECT_DATA =
(SERVER = DEDICATED)
(SERVICE_NAME = truth)
(FAILOVER_MODE =
(TYPE = SELECT)
(METHOD = Preconnect)
(RETRIES = 180)
(DELAY = 5))
)
)
```
#This entry is for connecting to node2 via service name. This is for DBA convenience. This is not used by SA.

#### **TRUTH2** =

```
(DESCRIPTION =
(ADDRESS = (PROTOCOL = TCP)(HOST = rac2pub.dev.opsware.com)(PORT = 1521))
(CONNECT_DATA =
(UR=A)
(SERVER = DEDICATED)
(SERVICE_NAME = truth)
)
)
```
#This entry is for connecting to node1 via service name. This is for DBA convenience. This is not used by SA.

#### **TRUTH1** =

```
(DESCRIPTION =
(ADDRESS = (PROTOCOL = TCP)(HOST = rac1pub.dev.opsware.com)(PORT = 1521))
(CONNECT_DATA =
```

```
(UR=A)
(SERVER = DEDICATED) 
(SERVICE_NAME = truth)
\lambda)
```
During installation, the SA Installer adds an SA Gateway entry into tnsnames.ora file (linked to tnsnames.ora.install-upgrade) on the Primary SA Core.

After installation completes, copy that entry into the tnsname.ora.operational file. If this entry is not present in the tnsname.ora.operational file, Multimaster Mesh transactions will not flow. The following is a sample gateway entry from the names.ora:

```
RAC2SA_TRUTH=(DESCRIPTION=(ADDRESS=(HOST=192.168.173.214)
(PORT=20002)
(PROTOCOL=tcp))
(CONNECT DATA=(SERVICE NAME=truth)))
```
#### **tnsnames.ora-operational Sample File - Without Clusterware Setup**

If you have not set up Oracle Clusterware, use the following:

#This entry is for connecting to RAC virtual machines.

```
RAC1SA_TRUTH =
(DESCRIPTION =
(ADDRESS = (PROTOCOL = TCP)(HOST = rac1-vip.dev.opsware.com)(PORT = 1521))
(ADDRESS = (PROTOCOL = TCP)(HOST = rac2-vip.dev.opsware.com)(PORT = 1521))
(LOAD_BALANCE = yes)
(CONNECT_DATA =
(SERVER = DEDICATED)
(SERVICE_NAME = truth)
(FAILOVER_MODE =)
(TYPE = SELECT)
(METHOD = Preconnect)
(RETRIES = 180)
(DELAY = 5))
)
)
LISTENERS_TRUTH =
(ADDRESS_LIST =
(ADDRESS = (PROTOCOL = TCP) (HOST = rac1-vip.dev.opsware.com) (PORT = 1521))(ADDRESS = (PROTOCOL = TCP)(HOST = rac2-vip.dev.opsware.com)(PORT = 1521))
\lambda
```
#This entry is for connecting to node2 via service name. This entry is optional. This is for DBA convenience. This is not used by SA.

```
RAC2SA_TRUTH =
(DESCRIPTION =
(ADDRESS = (PROTOCOL = TCP)(HOST = rac2-vip.dev.opsware.com)(PORT = 1521))
(CONNECT_DATA =
(SERVER = DEDICATED)
(SERVICE_NAME = truth)
(INSTANCE_NAME = truth2)
)
)
LISTENER_TRUTH2 =
(ADDRESS = (PROTOCOL = TCP) (HOST = rac2-vip.dev.opsware.com) (PORT = 1521))
```
#This entry is for connecting to node1 using service name. This entry is optional. This is for DBA convenience. This is not used by SA.

```
RAC1SA_TRUTH =
```

```
(DESCRIPTION =
(ADDRESS = (PROTOCOL = TCP) (HOST = rac1-vip.dev.opsware.com) (PORT = 1521))(CONNECT_DATA =
(SERVER = DEDICATED)
(SERVICE_NAME = truth)
(INSTANCE_NAME = truth1)
)
\lambdaLISTENER TRUTH1 =
(ADDRESS = (PROTOCOL = TCP)(HOST = rac1-vip.dev.opsware.com)(PORT = 1521))
```
During installation, the SA Installer adds an SA Gateway entry into tnsnames.ora file (linked to tnsnames.ora.install-upgrade) on the Primary SA Core.

After installation completes, copy that entry into the tnsname.ora.operational file. If this entry is not present in the tnsname.ora.operational file, Multimaster Mesh transactions will not flow. The following is a sample gateway entry from tnsnames.ora:

```
RAC2SA_TRUTH=(DESCRIPTION=(ADDRESS=(HOST=192.168.173.214)
(PORT=20002) (PROTOCOL=tcp))(CONNECT_DATA=(SERVICE_NAME=truth)))
```
Use softlinks to link the file to tnsnames. ora file after SA installation is complete and you are ready to start SA in operational mode.

```
ln –s tnsnames.ora-operational tnsnames.ora
```
## **vault.conf File Changes**

If you have set up Oracle Clusterware, you should use the Clusterware IP address rather than a single database node IP address. If you have set up SCAN name, you should use the SCAN address rather than the database node IP address.

In an Oracle RAC environment, the  $\text{vault}$ .  $\text{conf}$  file must be modified after SA installation is complete. Modify /etc/opt/opsware/vault/vault.conf to specify the complete tnsname.ora definition instead of the SID. For example:

- *If you have set up Oracle Clusterware, use the following:*
	- Before:

db.sid: truth

— After:

```
#truth.sid: truth1
truth.sid: (DESCRIPTION = (ADDRESS = (PROTOCOL = TCP)
(HOST = sa_cluster1-scan.dev.opsware.com)(PORT = 1521))
(LOAD_BALANCE = yes)
(CONNECT_DATA =(SERVER = DEDICATED)
(SERVICE_NAME = truth)
(FAILOVER MODE = (TYPE = SELECT)(METHOD = Preconnect) (RETRIES = 180) (DELAY = 5))
```
• *If Oracle Clusterware is not set up, use the following:*

```
#truth.sid: truth1
truth.sid:(DESCRIPTION = (ADDRESS = (PROTOCOL = TCP)
(HOST =rac1-vip.dev.opsware.com)(PORT = 1521)) (ADDRESS = (PROTOCOL = TCP)
```

```
(HOST = rac2-vip.dev.opsware.com)(PORT = 1521)) 
(LOAD_BALANCE = yes)
(CONNECT_DATA = (SERVER = DEDICATED) 
(SERVICE_NAME = truth)
(FALLOVER MODE = (TYPE = SELECT)(METHOD = Preconnect) (RETRIES = 180) (DELAY = 5)))
```
• Also, ensure that these values are correct:

truth.port: 1521 truth.host: 192.168.173.210 (database server IP) truth.servicename: rac1sa\_truth (tnsnames.ora enter)

• Restart the vaultdaemon:

/etc/init.d/opsware-sas restart vaultdaemon

## **da.conf File Changes**

As of SA 9.10 and later, the Application Deployment Manager reads database connection information from the tnsnames.ora file.

In SA 9.10 and 9.1x, the default was  $SID = Truth$  unless changed by the user, for example, in /etc/opt/opsware/da/da.conf:

truth.sid=truth1 (this is the Oracle SID of the instance on RAC node)

### **opsware\_start.config File Changes**

This file is located in:

/opt/opsware/oi\_util/startup/opsware\_start.config

If you have set up Oracle Clusterware, you should use the Clusterware IP address rather than a single database node IP address. If you have set up SCAN name, you should use the SCAN address rather than the database node IP address.

- TRUTH\_HOST="192.168.173.210" If Clusterware is not set up, then set the TRUTH\_HOST value to one of the node's hostnames or public IPs.
- TRUTH\_HOST="sa\_cluster1-scan.dev.opsware.com" If Clusterware is set up, then set the TRUTH\_HOST value to the Clusterware scan name.

### **Setting up a Secondary SA core in an Oracle RACed Environment**

During the interview process the installer asks for the secondary cores' database host information. Enter the IP or host name of the secondary cores single RACed node. During the install process the installer connects to the database via a single node only.

### **Upgrading the Model Repository in a RACed Environment**

You must perform *pre-upgrade* steps before you upgrade the repository, and *post-upgrade* steps after you upgrade.

Pre-upgrade steps:

1 Backup vault.conf and opsware start.config files or they will be overwritten by the installer.

These files were modified for Oracle RAC.

/etc/opt/opsware/vault/vault.conf

/opt/opsware/oi\_util/startup/opsware\_start.config

2 Update the tnsnames.ora file.

In an Oracle RAC environment, only one of the RAC nodes is used during the installation/upgrade process. The SA Installer connects to only one Oracle instance to modify the Model Repository. During normal SA operations, all the RAC nodes are used.

To accommodate the remote Model Repository install/upgrade process in Oracle RACed environment, the following two tnsnames.ora files are required on the SA server. (By default, SA expects the tnsnames.ora file to be located in /var/opt/oracle.)

— tnsnames.ora-install\_upgrade

This copy of tnsnames. ora is used during SA installation/upgrade. The file can be renamed.

— tnsnames.ora-operational

This copy of tnsnames. ora is used during normal SA operation. The file can be renamed.

During the upgrade process, you can use soft links to point the the snames. ora file to tnsnames.ora-install\_upgrade.

The tnsnames.ora links can be changed as follows:

- Make sure that none of the clients are connected to the Oracle RACed database.
- Use soft links to point tnsnames.ora to tnsnames.ora-install upgrade.

For example: \$1n -s tnsnames.ora-install upgrade tnsnames.ora

3 Start SA.

#### Post-Upgrade Steps:

1 Verify vault.conf and opsware start.config files.

Prior to the upgrade these files were backed up. Look at section 'vault.conf File Changes' and the backed up files and replace the value of truth.sid. The installer may try to restart the Vault during the upgrade process and it might fail due to an incorrect truth. sid value. In that case, make the changes to vault.conf and then restart the installer.

2 Update tnsnames.ora file

After the entire SA upgrade is done, change the soft link and point tnsnames. ora to tnsnames.ora-operational. During normal SA operation, the installer connects to the database through all the active RACed node.

The tnsnames.ora links can be changed as follows:

- Make sure that none of the clients are connected to the Oracle RACed database.
- You can use softlinks to point tnsnames.ora to tnsnames.ora-operational.

```
For example, $1n -s tnsnames.ora-operational tnsnames.ora
```
3 Start SA.

## **Setting the Oracle Database Server OS To Non-UTC Time**

HP recommends that all servers including the Oracle database server be set to UTC. However, if you must set the database server to a non-UTC time zone, you can use the following procedure.

## **Requirements**

- The steps in this section apply only to the Oracle *database server* used for SA. All other SA servers are required to be set to the UTC time zone.
- The process listed in this section is only for Oracle Standard and Enterprise Edition. *It is not certified for Oracle RAC*.
- This section is applicable for SA10.20. It is not applicable for lower versions of SA.
- The process is applicable to fresh core installations.
- Once the database is set up for non-UTC support as described in this section, the DBA must log on to the database using the tnsnames.ora's service name/aliases. For example:

```
sqlplus <userid>/password@<tns_service_name>
```
Do not use local connections to log into the database. Refer to the section Logging into the Database [on page 42](#page-41-0) for more details.

- The SA application and Oracle RDBMS software must be installed on a supported OS. See the *SA Support and Compatibility Matrix* for supported OS's and versions.
- The Oracle database server's OS time zone can be set to a non-UTC time zone, for example PST, EST etc.
- The Primary and Secondary Core database servers can be set to different time zones.

## **Non-UTC Support Set Up for SA Oracle Database Server**

The steps in this section refer to various machines, IP's and host names. The following table lists the Core environment used for the steps including Core names and machine information.

**table 11 Core Names**

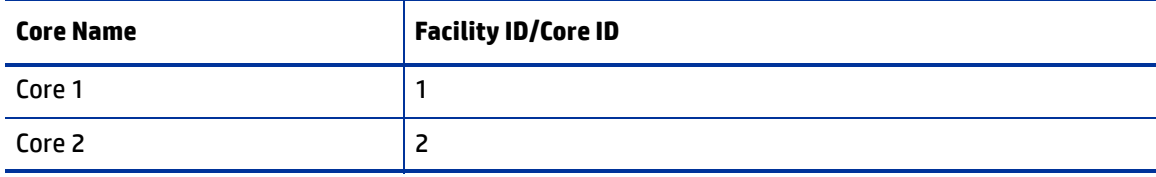

#### **table 12 Host Details**

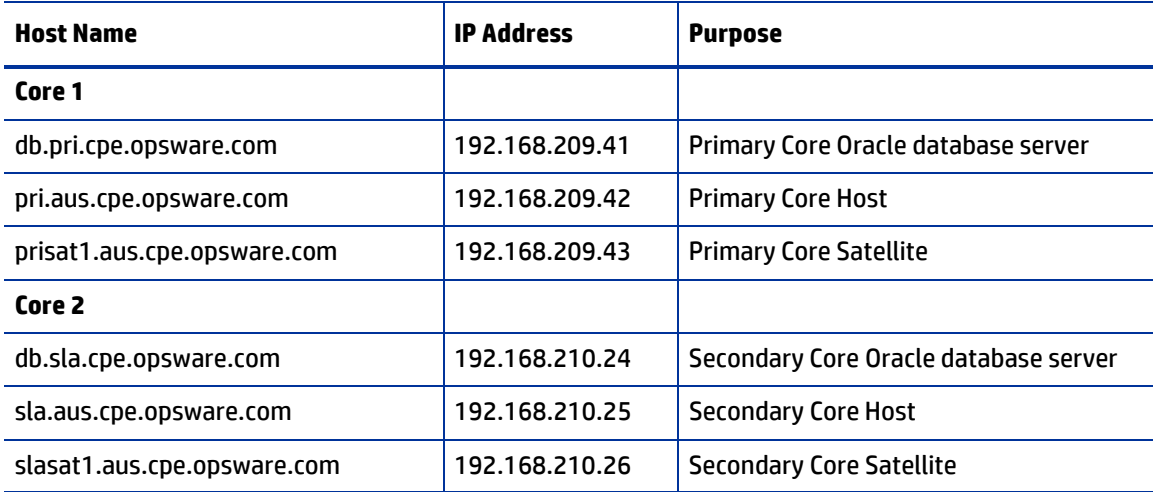

## **Non-UTC Setup Procedure**

The following steps must be performed to set up a non-UTC time zone for the SA Oracle database server.

If you allow the SA Installer to install the SA-supplied Oracle database, you can skip Steps 1 and 2.

- 1 Install the Oracle Software and create SA Oracle database
- 2 Create the database user opsware admin.

See [System Requirements](#page-0-0) on page 1for Oracle database set up Requirements. You can install Oracle Software, and create the SA database using Oracle Corporation's install utilities or you can allow the SA Installer to install the SA-supplied Oracle database. The requirements for database user opsware\_admin are listed in [5. Create the Database User opsware\\_admin](#page-15-0) on page 16.

3 Create a logon trigger and modify the listener.ora file.

**table 13**

| <b>Step</b>  | <b>Action</b>                                                              | <b>Details</b>                                                                                                    | <b>Comments</b>                                                                                                    |
|--------------|----------------------------------------------------------------------------|----------------------------------------------------------------------------------------------------|----------------------------------------------------------------------------------------------------|
| $\mathbf{1}$ | Create the logon<br>trigger to set SA<br>database user<br>sessions to UTC. | This command must be executed from<br>the database server.<br>See Trigger for Setting SA DB User's<br>Session Time Zone on page 43. | <b>Example showing correct</b><br>CURRENT TIMESTAMP and<br>LOCALTIMESTAMP after the<br>HPSA LOGON ZONE UTC<br>trigger is created. |
|              |                                                                            |                                                                                                    | \$sqlplus opsware admin/<br>opsware admin@<br>truth.AusPri                                                                        |
|              |                                                                            |                                                                                                    | SQL> SELECT DBTIMEZONE,<br>SESSIONTIMEZONE FROM<br>DUAL;                                                                          |
|              |                                                                            |                                                                                                    | DBTIME SESSIONTIMEZONE                                                                                                    |
|              |                                                                            |                                                                                                    | ----- ------------                                                                                                    |
|              |                                                                            |                                                                                                    | $-07:00 +00:00$                                                                                                    |
|              |                                                                            |                                                                                                    | SQL> select<br>CURRENT TIMESTAMP,<br>LOCALTIMESTAMP from dual;                                                                    |
|              |                                                                            |                                                                                                    | CURRENT TIMESTAMP<br>LOCALTIMESTAMP                                                                                               |
|              |                                                                            |                                                                                                    |                                                                                                    |
|              |                                                                            |                                                                                                    |                                                                                                    |
|              |                                                                            |                                                                                                    |                                                                                                    |
|              |                                                                            |                                                                                                    | 30-JUN-14 05.48.51.146919<br>PM +00:00<br>$30 - JUN - 14$<br>05.48.51.146919 PM<br>(correct time in UTC)                          |

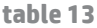

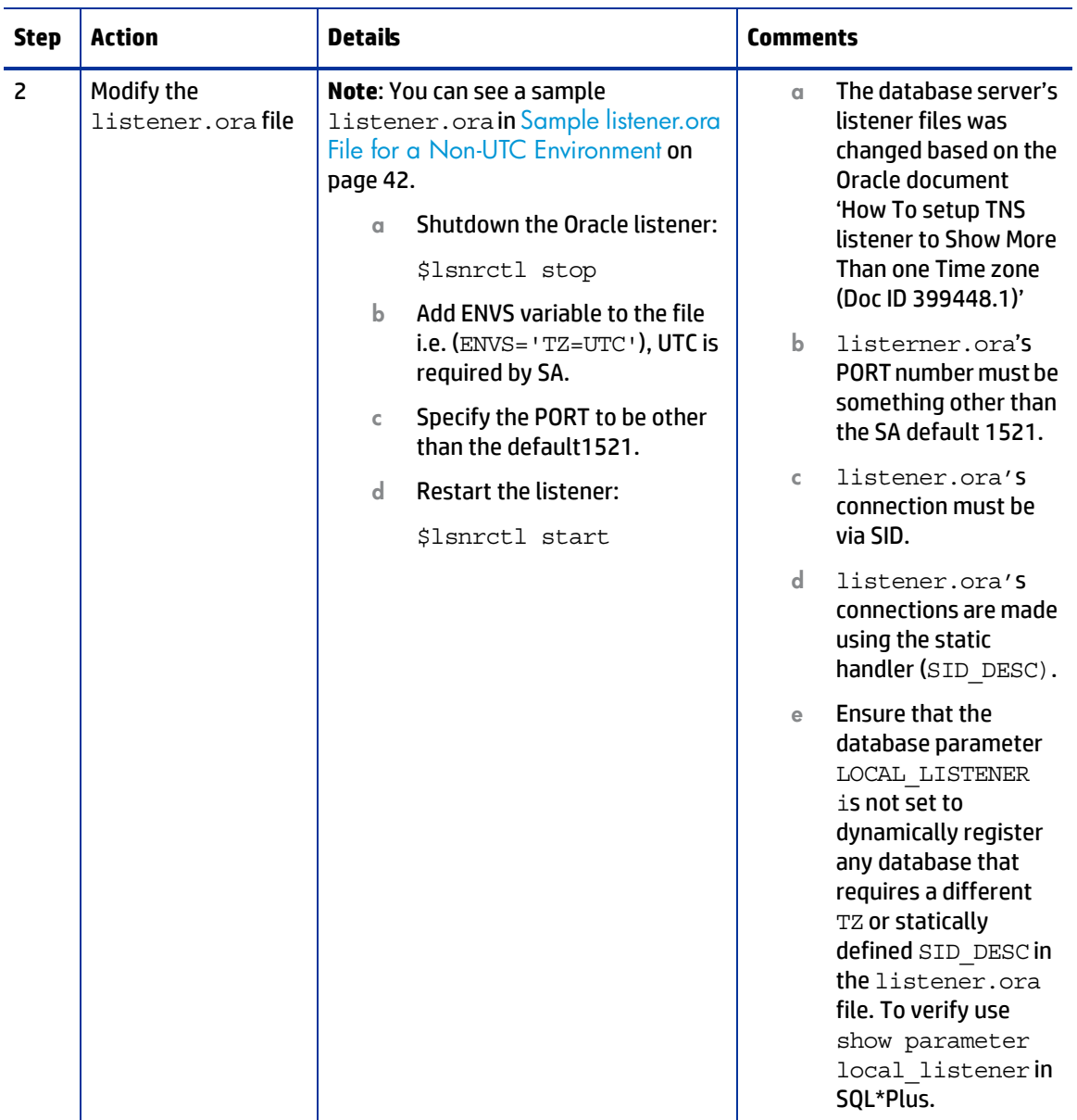

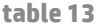

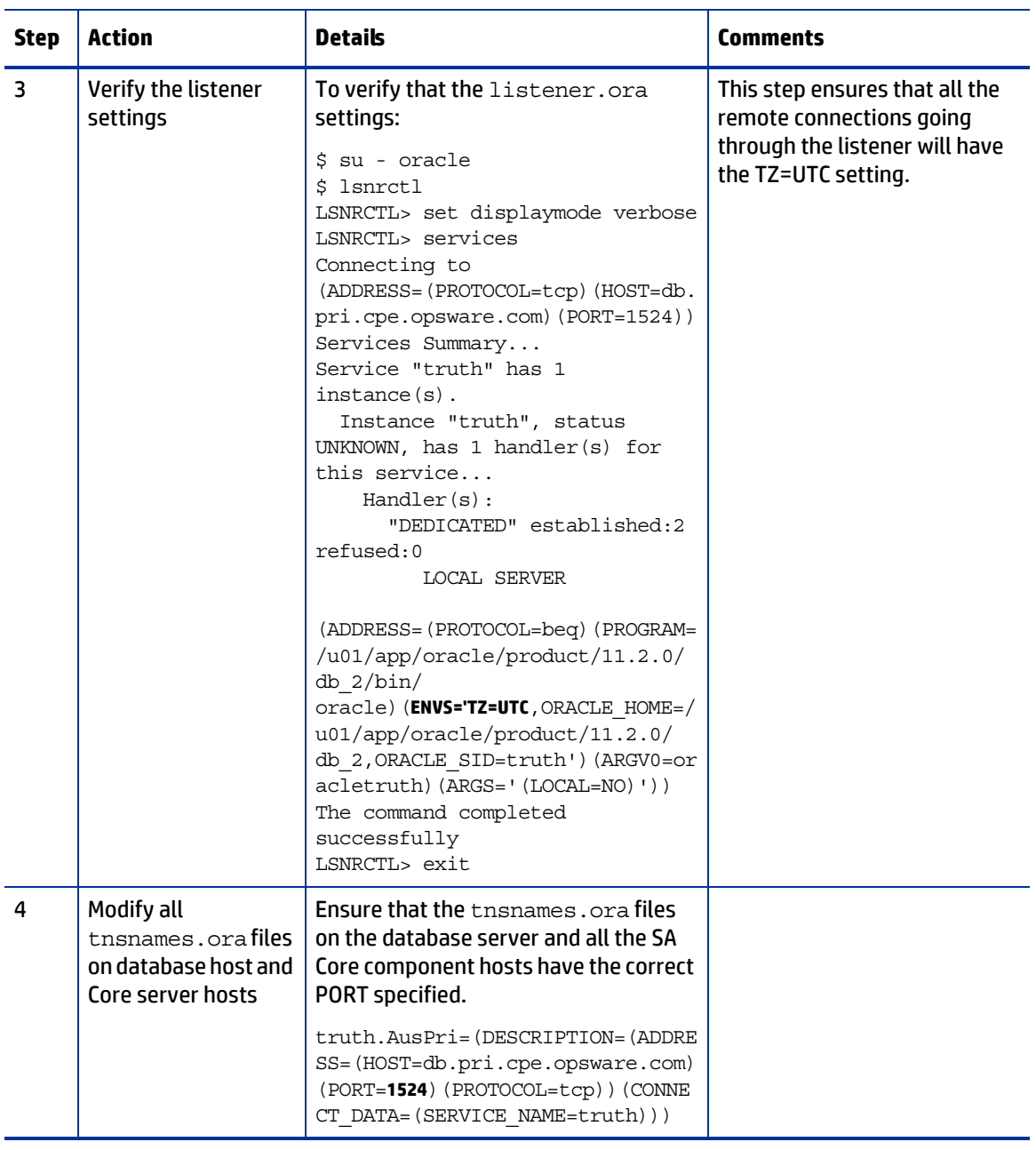

4 Run the SA Installer and install the Model Repository and other SA components using the "Expert Interview" mode. The Expert interview mode allows you to set the Oracle listener port to a non-default port. By default the Oracle listener is set to 1521. When setting the database server to other than UTC time, listerner.ora's PORT number must be a value other than the SA default 1521.

**Note:** If you install the Model Repository without setting the listener. ora file, the SA Installer issues a warning that the database server is not set to the required UTC time zone. Also, the data inserted in the database will have incorrect time. It is necessary to make the changes listed in the previous section before installing any of the SA components.

After installing all the SA components, logon to the database as the spin or twist database user and verify the time.:

| <b>Step</b> | <b>Actions</b>                                                                                                    | <b>Details</b>                                                                                                    | <b>Comments</b>                                                                                                    |
|-------------|----------------------------------------------------------------------------------------------------|----------------------------------------------------------------------------------------------------|----------------------------------------------------------------------------------------------------|
|             | Verify the time.<br>Log on as one of the SA<br>database users and<br>verify the time from<br>any of the SA Core<br>component hosts or<br>the database server. | set line 150<br>col SESSIONTIMEZONE format a25<br>col SYSTIMESTAMP format a40<br>col CURRENT TIMESTAMP format a40<br>col LOCALTIMESTAMP format a30<br>col SYSDATE FORMATTED format a30<br>SELECT DBTIMEZONE,<br>SESSIONTIMEZONE FROM DUAL;<br><b>SELECT</b> | Example of verifying the<br>date-time from an SA<br>component host:<br>\$ su - oracle<br>\$sqlplus spin/<br><spin password="">@<br/>truth.AusPri<br/>SQL&gt; set line 150</spin>                                                                                        |
|             |                                                                                                    | TO CHAR (SYSDATE, 'DD-MON-YY<br>HH: MI: SSAM') SYSDATE FORMATTED,<br>SYSTIMESTAMP FROM DUAL;<br>Select CURRENT TIMESTAMP,<br>LOCALTIMESTAMP from dual;<br>! date                                                                                            | SOL> col SESSIONTIMEZONE<br>format a25<br>SQL> col SYSTIMESTAMP<br>format a40<br>SOL> col CURRENT TIMESTAMP<br>format a40<br>SQL> col LOCALTIMESTAMP<br>format a30<br>SQL> col SYSDATE FORMATTED<br>format a30<br>SOL> SELECT DBTIMEZONE,<br>SESSIONTIMEZONE FROM DUAL: |

**table 14 Verify Time**

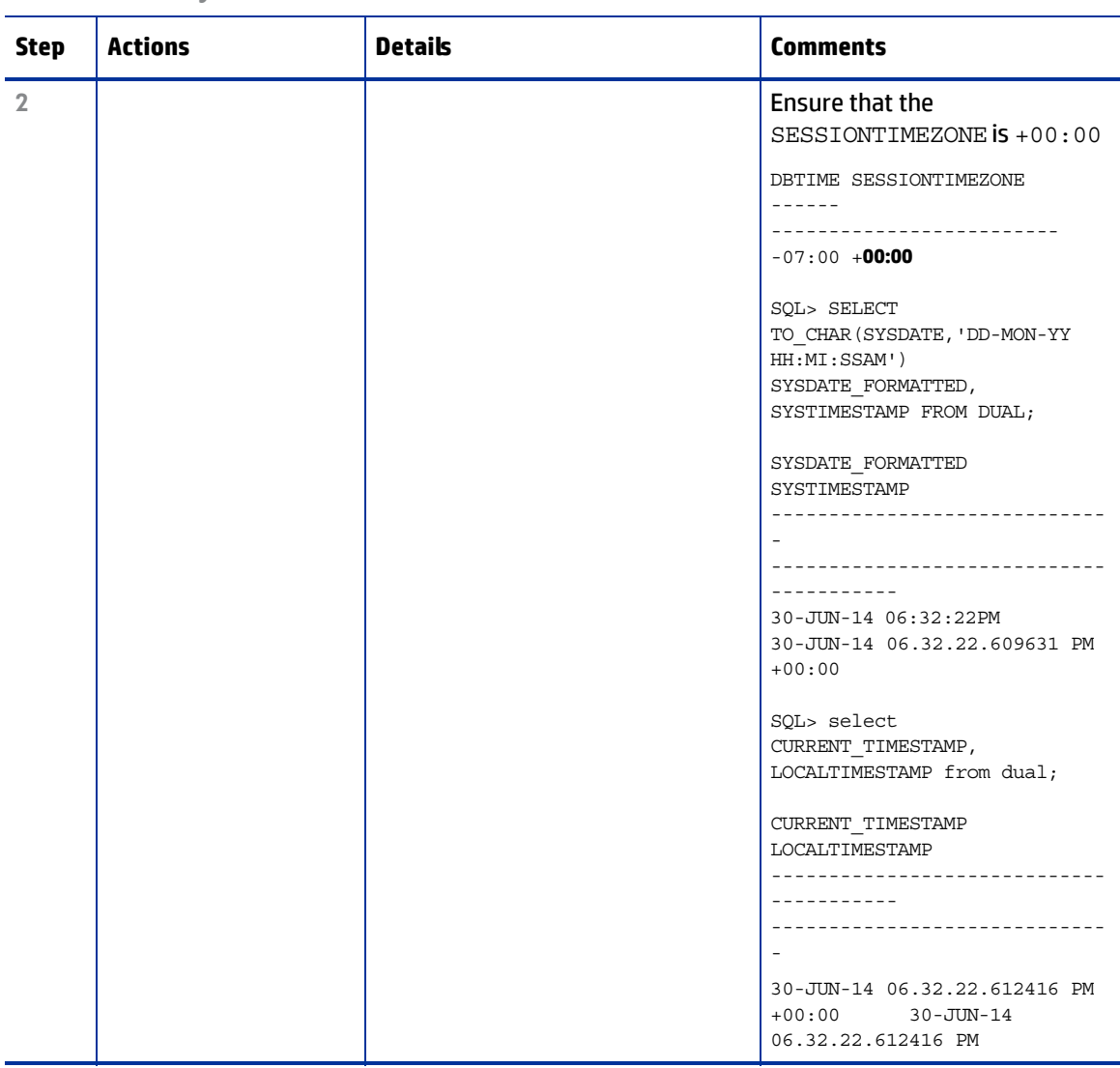

#### **table 14 Verify Time**

## **Post Installation Steps and Notes**

In addition to the above, perform these tasks or be aware of the following after the installation.

## **Oracle's dba\_scheduler jobs**

SA has several jobs that are run using Oracle's dba scheduler. See also [Garbage Collection](#page-43-0) on page [44](#page-43-0) and [Changes to the Database Statistics Job](#page-52-0) on page 53. The dba scheduler jobs are run based on the database server time, but the job timings can be easily changed to a suitable time.  $G$ arbage Collection [on page 44](#page-43-0) lists the commands that can be used to change the job run time.

## **Oracle's alert.log**

Oracle's alert.log and other log files will continue to show the machine/OS time.

## **SA Logs**

All SA logs will show the time in UTC.

#### <span id="page-41-0"></span>**Logging into the Database**

The DBA should always connect to the database using the tnsnames.ora entry, which connects to the database using the Oracle listener. You should not connect the database using a local connection. The listener. ora file has been modified to include the TZ=UTC parameter. The listener connections set the correct time zone value.

Correct:

sqlplus <userid>/password@<tns\_service\_name>

For example:

\$sqlplus opsware\_admin/opsware\_admin@truth.AusPri

Incorrect:

sqlplus <userid>/password

For example:

\$sqlplus opsware admin/opsware admin

## **Setting up a Secondary Core**

After the primary core is setup in a non-UTC environment, it is important to wait for a day before setting up a secondary core. During the secondary core creation, if 'add dc to mesh' runs into errors similar to the following in Oracle's alert.log file:

```
ORA-31693: Table data object "TRUTH"."<table_name>" failed to load/unload 
and is being skipped due to error:
ORA-02354: error in exporting/importing data
ORA-08186: invalid timestamp specified
ORA-06512: at "SYS.TIMESTAMP TO SCN", line 1
```
...then, wait for a day, and then give the following grants in sqlplus and kickoff the installer's add dc to mesh command once again:

```
$ su - oracle
$ sqlplus "/ as sysdba"
SQL> grant create session to vault, gcadmin, twist, spin, lcrep, aaa, 
truth;
SQL> exit;
```
## <span id="page-41-1"></span>**Sample listener.ora File for a Non-UTC Environment**

The following is a sample listener. ora file from a primary core:

Sample listener.ora from primary core # File: listener.ora # Purpose: Listener specifications # Notes: None LISTENER = (ADDRESS\_LIST=

```
 (ADDRESS=(PROTOCOL=tcp)(HOST=db.pri.cpe.opsware.com)(PORT=1524))
         (ADDRESS=(PROTOCOL=ipc)(KEY=PNPKEY)))
SID_LIST_LISTENER=
   (SID_LIST=
     (SID_DESC=
        (ENVS='TZ=UTC')
        (SID_NAME=truth)
        (ORACLE_HOME=/u01/app/oracle/product/12.1.0/db_1)
     )
   )
LOG_DIRECTORY_LISTENER=/u01/app/oracle/product/12.1.0/db_1/network/log
LOG FILE LISTENER=listener.log
TRACE_DIRECTORY_LISTENER=/u01/app/oracle/product/12.1.0/db_1/network/trace
TRACE FILE LISTENER=listener.trc
INBOUND_CONNECT_TIMEOUT_LISTENER=120
# subscribe for node down event entry should be removed for RAC env.
SUBSCRIBE FOR NODE DOWN EVENT LISTENER=OFF
#LOCAL_OS_AUTHENTICATION_LISTENER=OFF
#----ADDED BY TNSLSNR 04-OCT-2005 23:06:20---
SAVE CONFIG ON STOP LISTENER = ON
#--------------------------------------------
#----ADDED BY TNSLSNR 04-OCT-2005 23:09:20---
PASSWORDS LISTENER = CEE9A6452943F605
#--------------------------------------------
```
## **Sample tsnames.ora File for a Non-UTC Environment**

The following is sample tnsnames.ora file from primary core:

```
truth.AusPrimary=(DESCRIPTION=(ADDRESS=(HOST=db.pri.cpe.opsware.com)(PORT=152
4)(PROTOCOL=tcp))(CONNECT_DATA=(SERVICE_NAME=truth)))
truth.AusSecondary=(DESCRIPTION=(ADDRESS=(HOST=192.168.209.42)(PORT=20002)(PR
OTOCOL=tcp))(CONNECT_DATA=(SERVICE_NAME=truth)))
```
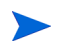

**Note**: The truth.AusSecondary entry is added by the SA installer and is used for the Multimaster Mesh replication process.

## <span id="page-42-0"></span>**Trigger for Setting SA DB User's Session Time Zone**

```
$ su - oracle
$ sqlplus / as sysdba
CREATE OR REPLACE TRIGGER HPSA_LOGON_ZONE_UTC
AFTER LOGON ON DATABASE 
DECLARE
               v user varchar2(30):=user;
                sql_stmt1 varchar2(256) :='ALTER SESSION SET 
TIME_ZONE=''+00:00''';
begin
                if 
\overline{a}
```

```
 USER IN 
\overline{\phantom{a}} 'AAA',
                                      'AAA_USER',
                                     'GCADMIN',
                                     'LCREP',
                                     'OPSWARE_ADMIN',
                                     'OPSWARE_PUBLIC_VIEWS',
                                     'TRUTH',
                   'SPIN', 'TWIST',
 'VAULT'
) and the contract of \mathcal{L}) THEN
             execute immediate sql_stmt1;
   end if;
end;
/
/
```
## <span id="page-43-0"></span>**Garbage Collection**

The Garbage Collector (GC) is a stored procedure written in PL/SQL that runs in the database on a schedule. The GC procedures look at the AUDIT\_PARAMS table to determine the retention period to use to delete the old data. The GC PL/SQL procedures are managed by Oracle's dba scheduler jobs.

## **Data Retention Period**

When GC runs, it looks at the values in the AUDIT PARAMS table to determine what retention period to use when deleting objects.

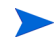

The AUDIT\_PARAMS table is not replicated, so there is a possibility that these retention periods may become unsynchronized, which can cause severe Multimaster conflict issues. You must ensure that the values in the AUDIT PARAMS table are exactly the same for all the cores in a mesh.

# sqlplus "/ as sysdba" SQL> col name format a20; SQL> col value format a20; SQL> col AUDIT\_PARAM\_ID format a15; SQL> select AUDIT PARAM ID, NAME, VALUE from audit params;

#### The parameters from AUDIT PARAMS table and their default values are:

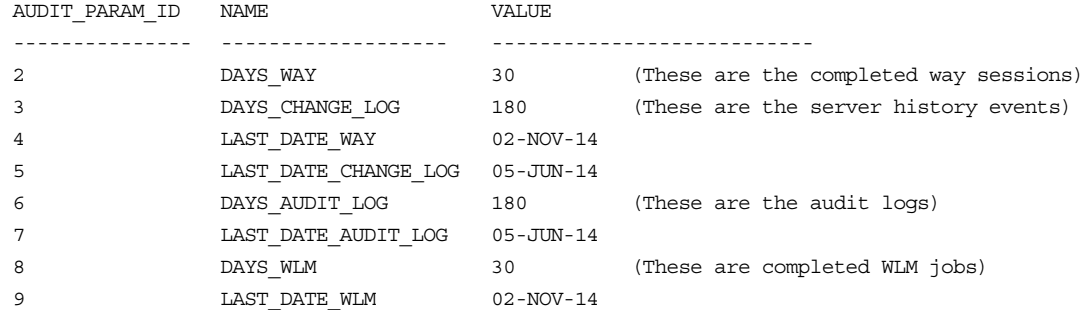

As of SA 9.10, the DAY\_TRAN parameter that controlled retention time for transactions was removed. To control transaction retention time, instead use the system configuration parameter vault.garbageCollector.daysToPreserve.

Select the **Administration** tab in the SA Client, then select System Configuration in the navigation panel. Select Model Repository Multimaster Component. Locate and change the value of the above parameter. The default value is 7. Select the Save button to save your change.

### **Modifying the Retention Period Values**

To update the data, run a SQL command similar to the following example as user LCREP:

```
# su - oracle
# sqlplus "/ as sysdba" 
SQL> grant create session to lcrep;
SQL> connect lcrep/<password>
SQL> update AUDIT PARAMS set value=30 where name = 'DAYS AUDIT LOG';
```
The values in the AUDIT\_PARAMS table must be exactly the same for all the cores in a mesh.

## **Viewing GC DBA\_SCHEDULER\_JOBS**

When the Model Repository is installed, the SA Installer sets up these jobs, which perform garbage collection.

GC jobs can be viewed by logging in to SQL\*Plus and running the following SQL commands:

```
# su - oracle
# sqlplus "/ as sysdba"
SQL> set line 200
SQL> col job_name format a50
SQL> col owner format a14
SQL> col last_date format a17
SQL> col next_date format a17
SQL> col job_action format a50
```

```
SQL>select job_name, owner, to_char(LAST_START_DATE, 'MM/DD/YY HH:MI:SS') 
last date,to char(next run date, 'MM/DD/YY HH:MI:SS') next date, job action
from dba scheduler jobs where owner='GCADMIN';
```
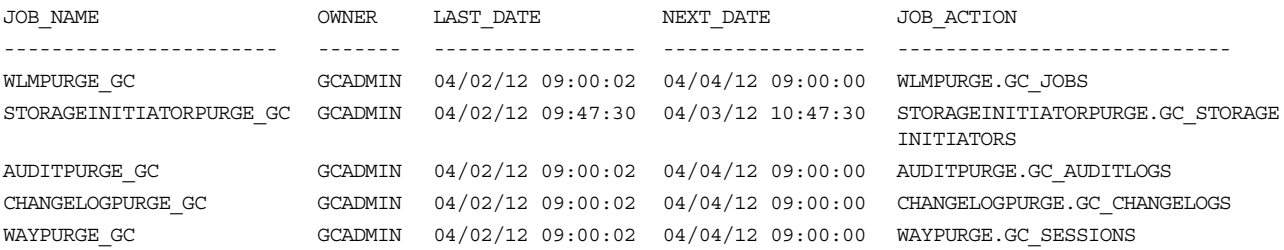

#### where:

WAYPURGE.GC\_SESSIONS - Performs sessions garbage collection CHANGELOGPURGE.GC\_CHANGELOGS - Performs changelogs garbage collection AUDITPURGE.GC\_AUDITLOGS - Performs auditlogs garbage collection STORAGEINITIATORPURGE.GC\_STORAGEINITIATORS - Performs storage data garbage collection WLMPURGE.GC\_JOBS - Performs WLM garbage collection

## **Manually Running GC Jobs**

You can run GC jobs by logging in to SQL\*Plus and entering the following:

```
# su - oracle
# sqlplus "/ as sysdba"
SQL> grant create session to gcadmin
SQL> connect qcadmin/<password>
SQL> exec dbms scheduler.run job('<job name value>');
For example, this sample command runs the waypurge gc job:
SQL> exec dbms scheduler.run job('WAYPURGE GC');
```
## **Database Monitoring Strategy**

Because the Model Repository is a critical component of SA, the DBA should implement a monitoring strategy. The DBA can write custom monitoring scripts or use third-party products.

This section contains example commands for monitoring the Oracle database used by the Model Repository. When issuing the commands shown in this section, you must be logged on to the server as the user oracle:

```
$ su - oracle
```
The SQL commands shown in this section are entered in the sqlplus command-line utility. To run sqlplus, log on as oracle and enter the following command:

```
$ sqlplus "/ as sysdba"
```
## **Verify that the Database Instances are Up and Responding**

To verify that the Database Instances are up and running, perform the following steps:

1 Check to see if the Oracle processes are running by entering the following command:

\$ ps -ef | grep ora\_

This ps command should generate output similar to the following lines:

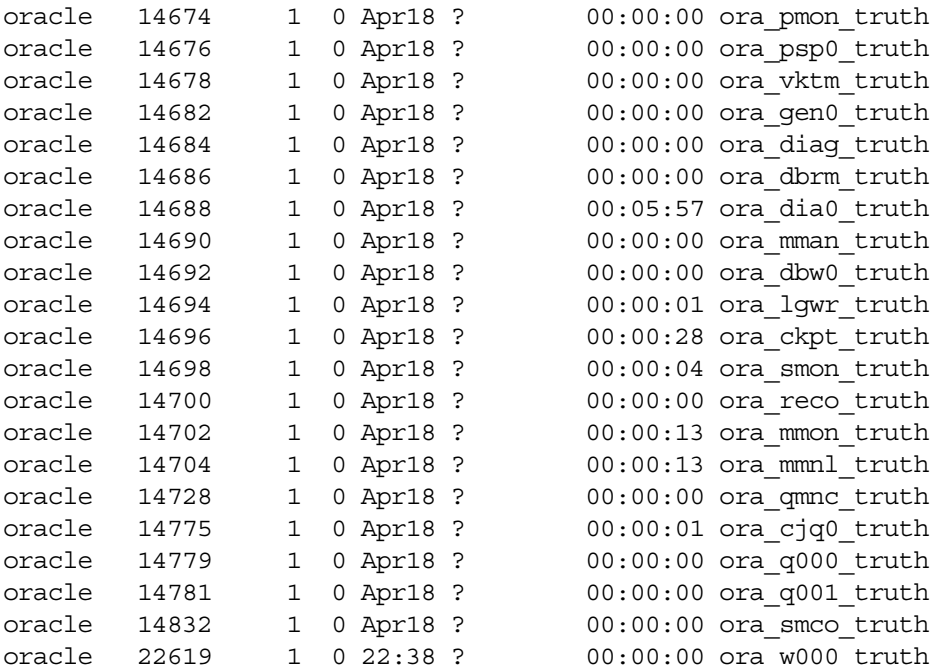

2 Verify that the database status is ACTIVE by entering the following command in sqlplus:

SQL>select database status from v\$instance;

3 Verify that the open mode is READ WRITE by entering the following command in  $\frac{1}{2}$ lus:

SQL>select name, log mode, open mode from v\$database;

## **Verify that the Data Files are Online**

To verify that the data files are online, in SQL\*Plus, enter the following commands:

```
SQL>Col file_name format a50
SQL>Col status format a10
SQL>Set line 200
SQL>Select file id, status, bytes, file name from dba data files order by
SQL>tablespace_name;
```
The status should be AVAILABLE for all the data files.

## **Verify That the Listener is Running**

To verify that the listener is running, perform the following steps:

1 Check to see if the Oracle listener processes are running by entering the following command:

```
$ ps -ef | grep tns
oracle 11664 1 0 Mar22 ? 00:08:05 /u01/app/oracle/product/
12.1.0/db_1/bin/tnslsnr LISTENER -inherit
oracle 22725 22706 0 22:44 pts/2 00:00:00 grep tns
```
2 Check the status of the listener with the lsnrctl command:

\$ lsnrctl status

The listener should be listening on port 1521 (default), or on the port that you have designated that the Oracle listener process use, with the TCP protocol, and should be handling the instance named truth. The  $lsnrct1$  command should generate output similar to the following lines:

```
. . .
Connecting to (ADDRESS=(PROTOCOL=tcp)
(HOST=per1.performance.qa.example.com)(PORT=1521))
. . .
Instance "truth", status READY, has 1 handler(s) for this service...
```
3 Test connectivity to the instance from the Data Access Engine (spin) and Web Services Data Access Engine (twist) hosts by running the tnsping utility:

```
$ tnsping truth
```
The OK statement displayed by the  $t$ nsping utility confirms that the listener is up and can connect to the instance. The tnsping utility should generate output similar to the following lines:

```
. . .
Used parameter files:
Used HOSTNAME adapter to resolve the alias
Attempting to contact 
(DESCRIPTION=(CONNECT_DATA=(SERVICE_NAME=truth.performance.qa.example.com
))(ADDRESS=(PROTOCOL=TCP)(HOST=192.168.165.178)(PORT=1521)))
OK (0 msec)
```

```
Attempting to contact 
(DESCRIPTION=(ADDRESS=(HOST=localhost)(PORT=1521)(PROTOCOL=tcp))(CONNECT_
DATA=(SERVICE_NAME=truth)))
OK (0 msec)
```
As an alternative to running the tnsping utility in this step, you can check the connectivity by running sqlplus and connecting to the database instance with the service name (TNS alias), for example:

\$ sqlplus myuser/mypass@truth

## **Examine the Log Files**

To examine the log files, perform the following steps:

1 Look for errors in the alert. log file.

For each instance, locate the alert.log file in the background dump destination directory:

\$ORACLE\_BASE/diag/rdbms/<SID>/<SID>/trace/

This is an example bdump directory for an instance with the truth SID:

/u01/app/oracle/diag/rdbms/truth/truth/trace/

2 Look for errors in the other log and trace files, located in various directories under: \$ORACLE\_BASE/diag/rdbms/<SID>/<SID>

## **Check for Sufficient Free Disk Space in the Tablespaces**

To check for sufficient disk space, perform the following steps:

```
1 Enter the following commands in sqlplus:
```

```
SQL>set line 200
SQL>column dummy noprint
SQL>column pct_used format 999.9 heading "Pct|Used"
SQL>column name format a16 heading "Tablespace Name"
SQL>column mbytes format 999,999,999 heading "Current|File Size|MB"
SQL>column used format 999,999,999 heading "Used MB "
SQL>column free format 999,999,999 heading "Free MB"
SQL>column largest format 999,999,999 heading "Largest|Contigous|MB"
SQL>column max_size format 999,999,999 heading "Max Possible|MB"
SQL>column pct_max_used format 999.999 heading "Pct|Max|Used"
SQL>break on report
SQL>compute sum of Mbytes on report
SQL>compute sum of free on report
SQL>compute sum of used on report
SQL>SELECT
   nvl(df.tablespace name,'UNKOWN') name, df.mbytes alloc Mbytes,
     df.mbytes_alloc-nvl(fs.mbytes_free,0) used, nvl(fs.mbytes_free,0) 
free, 
     ((df.mbytes_alloc-nvl(fs.mbytes_free,0)) / df.mbytes_alloc) * 100 
pct_used,
   nvl(df.largest,0) largest, nvl(df.mbytes max,df.mbytes alloc)
Max_Size,
     ((df.mbytes_alloc-nvl(fs.mbytes_free,0)) / df.mbytes_max) * 100 
pct_max_used
FROM
     ( SELECT tablespace_name, sum(bytes)/1024/1024 Mbytes_alloc, 
max(bytes)/1024/1024 largest, 
sum(decode(autoextensible,'YES',greatest(bytes,maxbytes),bytes))/1024/
1024 Mbytes_max 
         FROM 
            dba data files GROUP BY tablespace name
     ) df,
     ( SELECT tablespace_name, sum(bytes)/1024/1024 Mbytes_free 
        FROM dba free space GROUP BY tablespace name
    ) fs
WHERE 
    df.tablespace name = fs.tablespace name(+)
UNION 
SELECT 
    D.tablespace name name, D.mbytes alloc Mbytes, ((ss.used blocks *
F.block_size) / 1024 / 1024) used,
   D.mbytes alloc - ((ss.used blocks * F.block size) / 1024 / 1024) free,
     ((D.mbytes_alloc-nvl((D.mbytes_alloc - ((ss.used_blocks * 
F.block size) / 1024 / 1024)),0)) / D.mbytes alloc) * 100 pct used,
     nvl(((G.max_blocks * F.block_size) / 1024 / 1024),0) largest, 
Max_Mbytes Max_Size,
```

```
 ((D.mbytes_alloc-nvl((D.mbytes_alloc - ((ss.used_blocks * 
F.block size) / 1024 / 1024)),0)) / D.Max Mbytes) * 100 pct pct used
FROM 
    ( SELECT tablespace name, used blocks, free blocks, max size
       FROM v$sort_segment
    ) ss,
     ( SELECT tablespace_name, sum(bytes)/1024/1024 Mbytes_alloc, 
sum(decode(autoextensible,'YES',greatest(bytes,maxbytes),bytes))/1024/
1024 Max_Mbytes
        FROM dba temp files GROUP BY tablespace name
    ) D,
     ( SELECT B.name, C.block_size, SUM (C.bytes) / 1024 / 1024 mb_total 
         FROM v$tablespace B, v$tempfile C
        WHERE B.ts#= C.ts# GROUP BY B.name, C.block size
     ) F,
     ( SELECT B.name, max(blocks) max_blocks, sum(blocks) total_blocks 
         FROM v$tablespace B, v$tempfile C
        WHERE B.ts#= C.ts# GROUP BY B.name
     ) G
WHERE ss.tablespace name = D.tablespace name and ss.tablespace name =
F.name and ss.table space name = G.name;
```
In the output generated by the preceding commands, compare the numbers under the Used and Free headings.

2 To list the existing data, index, and temporary files, enter the following commands in  $\frac{1}{12}$ 

SQL>Select file id, bytes, file name from dba data files;

3 If a tablespace has auto-extended to its maximum size and is running out of disk space, then add new data files by entering the ALTER TABLESPACE command in sqlplus.

The following example commands add data files to four of the tablespaces. For a full list of tablespaces and data files, see the output generated by the commands in the preceding two steps.

```
SQL>ALTER TABLESPACE "AAA_DATA" 
SQL>ADD DATAFILE '/u01/oradata/truth/aaa_data10.dbf' 
SQL>SIZE 32M AUTOEXTEND ON NEXT 128M MAXSIZE 4000M ;
```
SQL>ALTER TABLESPACE "AAA\_INDX" SQL>ADD DATAFILE '/u02/oradata/truth/aaa\_indx11.dbf' SQL>SIZE 32M AUTOEXTEND ON NEXT 128M MAXSIZE 4000M ;

SQL>ALTER TABLESPACE "UNDO" SQL>ADD DATAFILE '/u03/oradata/truth/undo12.dbf' SIZE 32M AUTOEXTEND ON NEXT 128M MAXSIZE 4000M ;

```
SQL>ALTER TABLESPACE "TEMP" ADD 
SQL>TEMPFILE '/u04/oradata/truth/temp14.dbf' SIZE 32M AUTOEXTEND ON NEXT 
128M MAXSIZE 4000M ;
```
## **Enable Oracle Automatic Optimizer Statistics Collection**

As of SA 10.0 the schema and index statistics collection for SA database user AAA, TRUTH etc. has been moved from dba  $j$ obs to Oracle's Automatic Optimizer Statistics Collection.

SA relies on Oracle's Automatic Optimizer statistics collection to collect schema statistics used to avoid database performance degradation. By default, Oracle's Automatic optimizer statistics collection should be enabled.

To verify that the Oracle Automatic optimizer statistics collection is enabled, perform the following steps:

1 Enter the following commands in SQL\*Plus:

```
# su - oracle
# sqlplus "/ as sysdba"
SQL>set line 200
SQL>col status format a10
SQL>SELECT status FROM dba_autotask_client where client_name='auto 
optimizer stats collection';
```
The output from the above statement should be as follows:

STATUS ---------- ENABLED

2 If the status is not ENABLED, execute the following statement to enable Oracle's Automatic Optimizer statistics collection.

```
SQL>EXEC DBMS_AUTO_TASK_ADMIN.ENABLE(client_name => 'auto optimizer stats 
collection', operation => NULL, window name => NULL);
```
## **Manually Collecting Schema Statistics**

Although you have moved to the Oracle's Automatic Optimizer Statistics Collection, there are times when you may need to collect statistics manually.

To collect the statistics manually:

Enter the following commands in SQL\*Plus:

```
# su – oracle
# sqlplus "/ as sysdba"
SQL> begin
    dbms_stats.gather_schema_stats (ownname=>'TRUTH',
        estimate_percent=>DBMS_STATS.AUTO_SAMPLE_SIZE,
         cascade=>TRUE,
         options=>'GATHER AUTO');
end;
/
```
Replace the ownname from TRUTH to the other SA schemas like AAA, LCREP, GCADMIN, OPSWARE\_ADMIN.

## **Verify that the Database Jobs (System/Index Statistics and Garbage Collection) Ran Successfully**

When the Model Repository is installed, the SA Installer sets up the System/Index Statistics and the Garbage Collection jobs in Oracle's dba scheduler jobs which then runs these jobs at specified time-intervals. The jobs perform system/ index statistics collection and garbage collection. If the system/ index statistics collection jobs do not run successfully, database performance degrades. If the garbage collection jobs do not run, old data accumulates and requires additional disk space. Performance can also be affected.

To verify that the Jobs in DBA\_SCHEDULER\_JOBS ran successfully, perform the following steps:

1 Enter the following commands in SQL\*Plus:

```
SQL>set line 200
SQL>col job_name format a50
SQL>col owner format a14
SQL>col last format a17
SQL>col next format a17
SQL>col state format a10
SQL>col job_action format a50
```
SQL>select job name, owner, to char(LAST START\_DATE, 'MM/DD/YY HH:MI:SS') last, to\_char(next\_run\_date, 'MM/DD/YY HH:MI:SS') next, state, job\_action from dba\_scheduler\_jobs where owner in ('OPSWARE\_ADMIN', 'LCREP', 'GCADMIN');

In the output generated from the preceding statement, the value of the JOB ACTION column indicates the type of job. The jobs owned by GCADMIN perform the garbage collection. The job owned by LCREP performs index statistics collection and the job owned by OPSWARE\_ADMIN performs system statistics collection. Sample output looks like this:

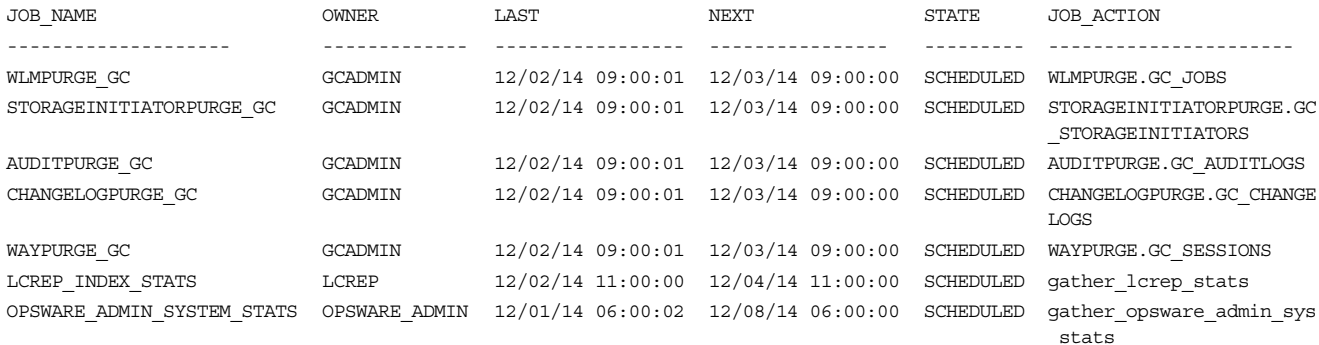

7 rows selected.

where:

- JOB\_NAME name of the job
- OWNER the user who with permissions to run the job
- LAST\_DATE last date-time when the job was run
- NEXT\_DATE next date the job will run
- STATE The status of the scheduled job:
	- disabled The job is disabled
	- scheduled The job is scheduled to be executed
- running The job is currently running
- completed The job has completed, and is not scheduled to run again
- broken The job is broken
- failed The job was scheduled to run once and failed
- retry scheduled The job has failed at least once and a retry has been scheduled to be executed
- succeeded The job was scheduled to run once and completed successfully
- JOB\_ACTION the procedure that the job runs

## <span id="page-52-0"></span>**Changes to the Database Statistics Job**

Starting with Oracle 10g, the DBMS JOB package was superceded by the improved Oracle Scheduler (dbms scheduler) package. Although Oracle still supports the DBMS JOB package for backward compatibility, Oracle will make no further enhancements to the package. Since the DBMS SCHEDULER provides better functionality, all the SA jobs that used the DBMS JOB package have been redesigned in this release to use the DBMS SCHEDULER package. The affected jobs can be found in the dba scheduler jobs table. These changes are only relevant to new SA 10.x Cores and cores upgraded to SA 10.x.

To view the jobs and changes made, you can run the following from SQL\*Plus:

```
# su - oracle
# sqlplus "/ as sysdba"
SQL>set line 200
SQL>col owner format a14
SQL>col job_action format a50
SQL>col job_name format a50
SQL>select job_name, owner, job_action from dba_scheduler_jobs where owner in
('OPSWARE_ADMIN', 'LCREP', 'GCADMIN');
```
Your output should be as follows:

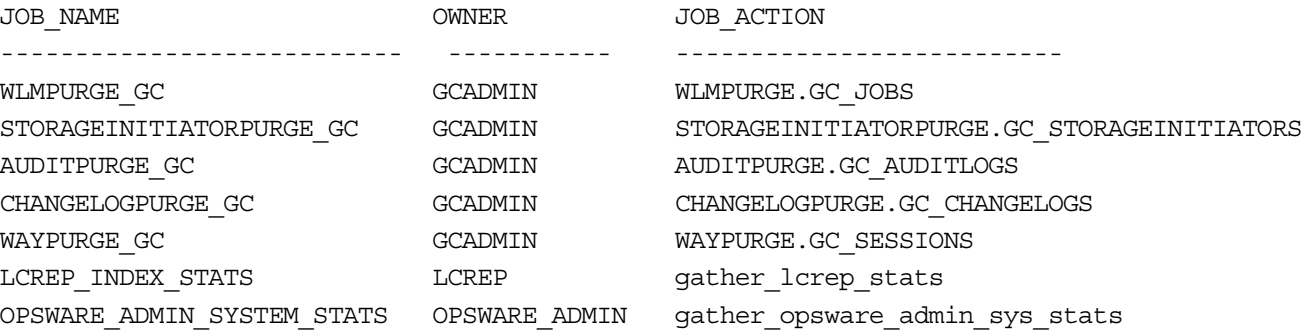

7 rows selected.

### **Running dba\_scheduler\_ jobs manually**

If you need to run the System/Index Statistics and the Garbage Collection jobs manually, you must first grant the following privilege.

SQL> grant create session to lcrep, gcadmin;

To run the statistics collection jobs manually in SQL\*Plus, use the commands shown below. If you copy and paste the following command examples, replace the variables like schema user value with the values of the **schema\_user** column displayed by the preceding select statement. Substitute the variables such as  $\dagger$ ob name value with the values of the  $\dagger$ ob column displayed by the same select statement.

SQL> connect <schema user value>/<password> SQL> exec dbms scheduler.run job('<job name value>');

After you are done running the jobs, you should revoke the privileges granted above. Log in to SQL\*Plus and enter the following command:

SQL> revoke create session from lcrep, gcadmin;

### **Changing the Time Jobs are Run**

dba scheduler jobs are run at UTC time. To change the time at which the jobs are run, follow these instructions:

```
# su - oracle
$ sqlplus "/ as sysdba"
SQL>set line 300
SQL>col job_name format a30
SQL>col owner format a14
SQL>col last format a17
SQL>col next format a17
SQL>col repeat_interval format a40
SQL>col job_action format a30
```

```
SQL>select job_name, owner, to_char(LAST_START_DATE, 'MM/DD/YY HH:MI:SS') 
last, to char(next run date, 'MM/DD/YY HH:MI:SS') next, repeat interval,
job action from dba scheduler jobs where owner in ('OPSWARE ADMIN', 'LCREP',
'GCADMIN');
```
The above statement provides information about a job. Note the job name and the owner that has the privilege to run this job.

#### The output of the above statement is similar to the following (formatting is compressed due to space limitations):

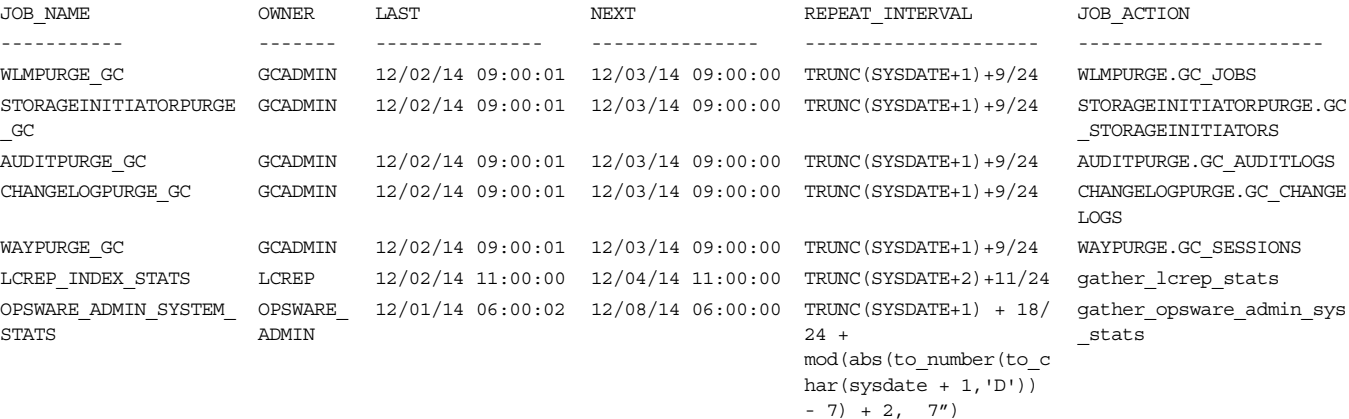

In this example the user  $lcrep$  changes the time/interval at which the job is run. Any other user can be substituted for the user lcrep.

# su - oracle \$ sqlplus "/ as sysdba" SQL> grant create session to lcrep; Grant succeeded.

#### In the example:

- job name=LCREP\_INDEX\_STATS
- owner = lcrep

In this example, the job LCREP\_INDEX\_STATS runs at 11:00 a.m. UTC. To change this to 9:00 a.m. UTC, the command is:

```
SQL> connect lcrep/<password for lcrep>
Connected.
```

```
SQL> exec dbms scheduler.set attribute('LCREP INDEX STATS',
attribute=>'REPEAT_INTERVAL', value=>'TRUNC(SYSDATE+2)+9/24');
```
## **Monitoring Database Users**

To monitor database users, perform the following steps:

1 To check the database users, enter the following command in  $\text{sqplus}:$ 

```
# su - oracle
$ sqlplus "/ as sysdba"
SQL>Select username, account_status, default_tablespace,
temporary tablespace from dba users;
```
## <span id="page-54-0"></span>**Monitoring the ERROR\_INTERNAL\_MSG Table**

Various SA internal PL/SQL procedures write exceptions to the truth.ERROR\_INTERNAL\_MSG table. You should monitor this table for errors (daily checks are recommended) on all Model Repository (Oracle) databases.

Executing the SQL below lists the data in error internal msg from the last fifteen days.

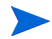

You can remove the WHERE clause if you want to display all data in the truth. ERROR INTERNAL MSG table.

```
# su - oracle
# sqlplus "/ as sysdba"
SQL> set line 200
SQL> col ERR_ID format 999999
SQL> col ERR_USER format a8
SQL> col ERR_TABLE format a25
SQL> col ERR_TABLE_PK_ID format a10
SQL> col ERR_CODE format 9999999
SQL> col ERR_TEXT format a20
SQL> col ERR_INFO format a30
SQL> select ERROR_INTERNAL_MSG_ID ERR_ID,
ERR_DATE,
ERR_USER,
ERR_TABLE,
ERR_TABLE_PK_ID,
ERR_CODE,
ERR_TEXT,
DELETE_FLG,
ERR_INFO
from ERROR_INTERNAL_MSG
where ERR DATE > sysdate - 15
order by ERR_DATE;
```
## **Rebuilding the SHADOW\_FOLDER\_UNIT Table**

The procedure SHADOW\_FOLDER\_UNIT\_RELOAD is provided in case the contents of SHADOW\_FOLDER\_UNIT table becomes out of synchronization or there are multiple records of the type (shadow folder unit.folder id =  $-1$ ).

The table can be rebuilt without stopping the system. Simply connect as user TRUTH, TWIST, SPIN, or OPSWARE\_ADMIN and issue the command:

SQL>exec SHADOW\_FOLDER\_UNIT\_UTIL.SHADOW\_FOLDER\_UNIT\_RELOAD

Check the results from monitoring the ERROR\_INTERNAL\_MSG table. If the results contain:

'ERR\_TABLE' = 'UNIT\_RELATIONSHIPS'

do the following:

1 Check if there are records in truth. SHADOW FOLDER UNIT of the type (folder id = -1).

SQL> connect / as sysdba SQL> select count(\*) from shadow folder unit where folder id = -1;

2 If the above SQL returns more than zero rows, then run the following during low database usage time:

SQL> grant create session to truth; SQL> connect truth/<password> SQL> exec SHADOW\_FOLDER\_UNIT\_UTIL.SHADOW\_FOLDER\_UNIT\_RELOAD; 3 Run the SQL from [Monitoring the ERROR\\_INTERNAL\\_MSG Table](#page-54-0) on page 55 and check if the procedure has listed any faulty records. SHADOW\_FOLDER\_UNIT\_UTIL.SHADOW\_FOLDER\_UNIT\_RELOAD is idem potent therefore the faulty records can be fixed and you can rerun SHADOW\_FOLDER\_UNIT\_UTIL.SHADOW\_FOLDER\_UNIT\_RELOAD.

HP recommends that you gather table statistics after the data reload:

```
SQL> connect truth/<password>
SQL> exec dbms_stats.gather_table_stats (
                 ownname=> 'TRUTH',
                 tabname=> 'SHADOW_FOLDER_UNIT',
                estimate percent=> DBMS STATS.AUTO SAMPLE SIZE,
                 cascade => true);
```
4 Revoke the permissions given to user truth:

```
SQL> connect / as sysdba
SQL> revoke create session to truth;
```
## **Oracle Database Backup Methods**

It is important that you back up the database on a regular basis. Be sure to use more than one backup method and to test your recovery process.

You can use the following methods to back up the Oracle database:

- **Export-Import**: An export extracts logical definitions and data from the database and writes the information to a file. Export-import does not support point-in-time recoveries. Do not use Export-Import as your only backup and recovery strategy.
- **Cold or Off-Line Backups**: This procedure shuts the database down and backs up all data, index, log, and control files. Cold or off-line backups do not support point-in-time recoveries.
- **Hot or Online Backups**: During these backups, the database must be available and in ARCHIVELOG mode. The tablespaces are set to backup mode. This procedure backs up tablespace files, control files, and archived redo log files. Hot or online backups support point-in-time recoveries.
- **RMAN Backups:** While the database is either off-line or on-line, use the *rman* utility to back up the database.

Regardless of your backup strategy, remember to back up all required Oracle software libraries, parameter files, password files, and so forth. If your database is in ARCHIVELOG mode, you also need to back up the archived log files.

For more information on backing up Oracle databases, see the following Oracle documents:

- *Oracle Database 2 Day DBA*
- *Oracle Database Concepts*
- *Oracle Database Administrator's Guide*

These guides are on the Oracle web site at the following URL:

http://www.oracle.com/technology/documentation/index.html

## **Troubleshooting System Diagnosis Errors**

If an additional privilege (permission) has been made manually to the database, when SA performs a system diagnosis on the Data Access Engine, an error message might be generated. For example, if an additional grant has been made to the truth.facilities table, the following error appears:

Test Information Test Name: Model Repository Schema Description: Verifies that the Data Access Engine's version of the schema matches the Model Repository's version. Component device: Data Access Engine (spin.blue.qa.example.com) Test Results: The following tables differ between the Data Access Engine and the Model Repository: facilities.

To fix this problem, revoke the grant. For example, if you need to revoke a grant on the truth.facilities table, log on to the server with the database and enter the following commands:

```
# su - oracle
$ sqlplus "/ as sysdba"
SQL>grant create session to truth;
SQL>connect truth/<truth passwd>;
SQL>revoke select on truth.facilities from spin;
SQL>exit
sqlplus "/ as sysdba"
SQL>revoke create session from truth;
```
## **Useful SQL**

The following SQL commands help you manage information in the Oracle database.

## **BIN\$ Objects**

If the SA Installer discovers the existence of BIN\$ objects in the database, enter the following SQL commands:

```
SQL>show parameter recyclebin;
SQL>SELECT owner, original name, operation, type FROM dba recyclebin;
connect <owner>/password 
SQL>purge recyclebin;
```
#### or

SQL>purge table BIN\$xxx;

By default, recyclebin is set to OFF.